### Thank you for purchasing LS Variable Frequency Drives!

#### SAFETY INSTRUCTIONS

- Always follow safety instructions to prevent accidents and potential hazards from occurring.
- In this manual, safety messages are classified as follows:

WARNING Improper operation may result in serious personal injury or death.

CAUTION Improper operation may result in slight to medium personal injury or property damage.

Throughout this manual we use the following two illustrations to make you aware of safety considerations:

Identifies potential hazards under certain conditions. Pead the message and follow the instructions carefully.

Identifies shock hazards under certain conditions. Particular attention should be directed because dangerous voltage may be present.

- Keep operating instructions handy for quick reference.
- Read this manual carefully to maximize the performance of SV-iG5A series inverter and ensure its safe use.

# **WARNING**

Do not remove the cover while power is applied or the unit is in operation.

Otherwise, electric shock could occur.

- Do not run the inverter with the front cover removed. Otherwise, you may get an electric shock due to high voltage terminals or charged capacitor exposure.
- Do not remove the cover except for periodic inspections or wiring, even if the input power is not applied. Otherwise, you may access the charged circuits and get an electric shock.

#### SAFETY INSTRUCTIONS

Wiring and periodic inspections should be performed at least 10 minutes after disconnecting the input power and after checking the DC link voltage is discharged with a meter (below DC 30V).

Otherwise, you may get an electric shock.

Operate the switches with dry hands.

Otherwise, you may get an electric shock.

Do not use the cable when its insulating tube is damaged.

Otherwise, you may get an electric shock.

Do not subject the cables to scratches, excessive stress, heavy loads or pinching.

Otherwise, you may get an electric shock.

# CAUTION

■ Install the inverter on a non-flammable surface. Do not place flammable material nearby.

Otherwise, fire could occur.

Disconnect the input power if the inverter gets damaged.

Otherwise, it could result in a secondary accident and fire.

■ After the input power is applied or removed, the inverter will remain hot for a couple of minutes.

Otherwise, you may get bodily injuries such as skin-burn or damage.

Do not apply power to a damaged inverter or to an inverter with parts missing even if the installation is complete.

Otherwise, electric shock could occur.

Do not allow lint, paper, wood chips, dust, metallic chips or other foreign matter into the drive.

Otherwise, fire or accident could occur.

#### **OPERATING PRECAUTIONS**

| (1) | Handling a | nd installation |
|-----|------------|-----------------|
|     | □ Handle   | according to t  |

- ☐ Handle according to the weight of the product.
- □ Do not stack the inverter boxes higher than the number recommended.
- □ Install according to instructions specified in this manual.
- □ Do not open the cover during delivery.
- □ Do not place heavy items on the inverter.
- □ Check the inverter mounting orientation is correct.
- □ Do not drop the inverter, or subject it to impact.
- □ Follow your national electrical code for grounding. Recommended Ground impedance for 400V class below 10 ohm.
- ☐ iG5A series contains ESD (Electrostatic Discharge) sensitive parts. Take protective measures against ESD before touching the pcb for inspection or installation.
- ☐ Use the inverter under the following environmental conditions:

|             | Surrounding         | - 10 ~ 50 °C (non-freezing)          |  |  |  |
|-------------|---------------------|--------------------------------------|--|--|--|
|             | temperature         |                                      |  |  |  |
| <u>+</u>    | Relative humidity   | 90% RH or less (non-condensing)      |  |  |  |
| Jer         | Storage temperature | - 20 ~ 65 ℃                          |  |  |  |
| l L         | Location            | Protected from corrosive gas,        |  |  |  |
| <u> </u>    | Location            | combustible gas, oil mist or dust    |  |  |  |
| Environment | Altitude, Vibration | Max. 1,000m above sea level, Max.    |  |  |  |
|             | Ailitude, Vibration | 5.9m/sec <sup>2</sup> (0.6G) or less |  |  |  |
|             | Atmospheric         | 70 ∼ 106 kPa                         |  |  |  |
|             | pressure            | 70 ~ 100 KPa                         |  |  |  |

# (2) Wiring

- □ Do not connect a power factor correction capacitor, surge suppressor, or RFI filter to the output of the inverter.
- ☐ The connection orientation of the output cables U, V, W to the motor will affect the direction of rotation of the motor.
- □ Incorrect terminal wiring could result in the equipment damage.
- ☐ Reversing the polarity (+/-) of the terminals could damage the inverter.
- ☐ Only authorized personnel familiar with LS inverter should perform wiring and inspections.
- ☐ Always install the inverter before wiring. Otherwise, you may get an electric shock or have bodily injury.

### (3) Trial run

- ☐ Check all parameters during operation. Changing parameter values might be required depending on the load.
- ☐ Always apply permissible range of voltage to the each terminal as indicated in this manual. Otherwise, it could lead to inverter damage.

## **SAFETY INSTRUCTIONS**

| (4) Op  | eration precautions                                                          |
|---------|------------------------------------------------------------------------------|
| `´□     | When the Auto restart function is selected, stay away from the equipment     |
|         | as a motor will restart suddenly after an alarm stop.                        |
|         | The Stop key on the keypad is valid only when the appropriate function       |
|         | setting has been made. Prepare an emergency stop switch separately.          |
|         | If an alarm reset is made with the reference signal present, a sudden        |
|         | start will occur. Check that the reference signal is turned off in advance.  |
|         | Otherwise an accident could occur.                                           |
|         | Do not modify or alter anything inside the inverter.                         |
|         | Motor might not be protected by electronic thermal function of inverter.     |
|         | Do not use a magnetic contactor on the inverter input for frequent           |
| _       | starting/stopping of the inverter.                                           |
|         | Use a noise filter to reduce the effect of electromagnetic interference.     |
|         | Otherwise nearby electronic equipment may be affected.                       |
|         | In case of input voltage unbalance, install AC reactor. Power Factor         |
|         | capacitors and generators may become overheated and damaged due to           |
|         | potential high frequency noise transmitted from inverter.                    |
|         | Use an insulation-rectified motor or take measures to suppress the micro     |
|         | surge voltage when driving 400V class motor with inverter. A micro surge     |
|         | voltage attributable to wiring constant is generated at motor terminals,     |
|         | and may deteriorate insulation and damage motor.                             |
|         | Before operating unit and prior to user programming, reset user              |
|         | parameters to default settings.                                              |
|         | Inverter can easily be set to high-speed operations, Verify capability of    |
|         | motor or machinery prior to operating unit.                                  |
|         | Stopping torque is not produced when using the DC-Break function.            |
|         | Install separate equipment when stopping torque is needed.                   |
| (5) Fai | ult prevention precautions                                                   |
| ` ´ 🗆   | Provide a safety backup such as an emergency brake which will prevent        |
|         | the machine and equipment from hazardous conditions if the inverter          |
|         | fails.                                                                       |
| (6) Ma  | intenance, inspection and parts replacement                                  |
|         | Do not conduct a mega (insulation resistance) test on the control circuit    |
|         | of the inverter.                                                             |
|         | Refer to Chapter 7 for periodic inspection (parts replacement).              |
| (7) Dis | sposal                                                                       |
|         | Handle the inverter as an industrial waste when disposing of it.             |
|         |                                                                              |
| (8) Ge  | neral instructions                                                           |
| Man     | y of the diagrams and drawings in this instruction manual show the           |
|         | rter without a circuit breaker, a cover or partially open. Never run the     |
| inve    | rter like this. Always place the cover with circuit breakers and follow this |
| instr   | uction manual when operating the inverter.                                   |

# **Important User Information**

- The purpose of this manual is to provide the user with the necessary information to install, program, start up and maintain the SV-iG5A series inverter.
- To assure successful installation and operation, the material presented must be thoroughly read and understood before proceeding.
- This manual contains...

| Chapter | Title                                | Description                                                                                                    |
|---------|--------------------------------------|----------------------------------------------------------------------------------------------------|
| 1       | Basic information & precautions      | Provides general information and precautions for safe use of the SV-iG5A series inverter.                                                                                                    |
| 2       | Installation & Wiring                | Provides instructions on how to install and wiring for power source & signal terminal of SV-iG5A inverter.                                                                                     |
| 3       | Basic configuration                  | Describes how to connect the optional peripheral devices to the inverter.                                                                                                    |
| 4       | Programming keypad & Basic operation | Illustrates keypad features and display & Provides instructions for quick start of the inverter.                                                                                               |
| 5       | Function list                        | Parameter values are listed.                                                                                                    |
| 6       | Control block diagram                | Shows control flow to help users easily understand operation mode.                                                                                                    |
| 7       | Troubleshooting & maintenance        | Defines the various inverter faults and the appropriate action to take as well as general troubleshooting information.                                                                         |
| 8       | Specifications & Option              | Gives information on Input/Output rating, control type and more details of the SV-iG5A inverter. Explains options including Remote keypad, Conduit, EMC filter, DB resistor, DeviceNet Module. |

# **Table of Contents**

| CHAPTER 1 - Basic information & precautions                  | 1-1  |
|--------------------------------------------------------------|------|
| 1.1 Important precautions                                    | 1-1  |
| 1.2 Product Details                                          | 1-2  |
| 1.3 Product assembling & disassembling                       | 1-3  |
| CHAPTER 2 - Installation & Wiring                            | 2-1  |
| 2.1 Installation precautions                                 | 2-1  |
| 2.2 Dimensions                                               | 2-3  |
| 2.3 Terminal wiring                                          | 2-5  |
| 2.4 Specifications for power terminal block wiring           | 2-6  |
| 2.5 Control terminal specification                           | 2-9  |
| 2.6 PNP/NPN selection and connector for communication option |      |
| CHAPTER 3 - Basic configuration                              |      |
| 3.1 Connection of peripheral devices to the inverter         | 3-1  |
| 3.2 Recommended MCCB                                         |      |
| 3.3 Recommendable Fuse, Reactors                             | 3-2  |
| CHAPTER 4 - Programming Keypad & Basic operation             | 4-1  |
| 4.1 Keypad features                                          | 4-1  |
| 4.2 Alpha-numeric view on the LED keypad                     | 4-2  |
| 4.3 Moving to other groups                                   | 4-3  |
| 4.4 How to change the codes in a group                       | 4-5  |
| 4.5 Parameter setting                                        | 4-7  |
| 4.6 Monitoring of operation status                           | 4-10 |
| 4.7 Frequency Setting and Basic Operation                    |      |
| CHAPTER 5 - Function list                                    | 5-1  |
| CHAPTER 6 - CONTROL BLOCK DIAGRAM                            | 6-1  |
| 6.1 Frequency setting                                        | 6-2  |
| 6.2 Drive command setting                                    | 6-4  |
| 6.3 Accel/Decel setting and V/F control                      |      |
| CHAPTER 7 - Troubleshooting & Maintenance                    | 7-1  |
| 7.1 Protective functions                                     | 7-1  |
| 7.2 Fault remedy                                             | 7-3  |
| 7.3 Precautions for maintenance and inspection               | 7-6  |
| 7.4 Check points                                             | 7-6  |
| 7.5 Part replacements                                        | 7-6  |
| CHAPTER 8 - Specifications                                   | 8-1  |
| 8.1 Technical data                                           | 8-1  |
| 8.2 Temperature Derating Information                         | 8-3  |
|                                                              |      |

# **TABLE OF CONTENTS**

| 8.3 Remote option                         | 8-4 |
|-------------------------------------------|-----|
| 8.4 Conduit Kit                           | 8-6 |
| 8.5 Braking resistor                      | 8-6 |
| 8.6 Field bus Communication Module        | 8-7 |
| DECLARATION OF CONFORMITY                 |     |
| Appendix A : European Standards           |     |
| Appendix B : Safe Disable Input Functions |     |

### **CHAPTER 1 - BASIC INFORMATION & PRECAUTIONS**

### 1.1 Important precautions

Unpacking and inspection

• Inspect the inverter for any damage that may have occurred during shipping. To verify the inverter unit is the correct one for the application you need, check the inverter type, output ratings on the nameplate and the inverter is intact.

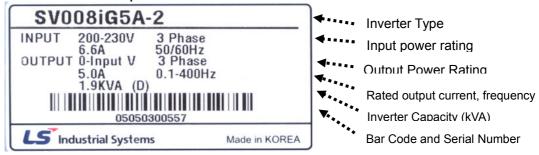

| SV          |              | 004       | iG5A           | - |   | 4                         |        | EN/ENC             |  |  |
|-------------|--------------|-----------|----------------|---|---|---------------------------|--------|--------------------|--|--|
|             | Motor rating |           | Series<br>Name |   |   | Input power               | Keypad |                    |  |  |
|             | 004          | 0.4 [kW]  |                |   |   |                           | E      | General            |  |  |
| LS Inverter | 800          | 0.75 [kW] | iG5A           |   |   | Three Phase<br>380~480[V] | N      | I/O                |  |  |
|             | 015          | 1.5 [kW]  |                |   | 4 |                           |        |                    |  |  |
|             | 022          | 2.2 [kW]  |                |   |   |                           | E<br>N | FieldBus<br>Module |  |  |
|             | 040          | 4.0 [kW]  |                |   |   |                           | С      | Modello            |  |  |

Accessories

If you have found any discrepancy, damage, etc., contact your sales representative.

| Preparation<br>s of<br>instruments<br>and parts<br>required for<br>operation | Instruments and parts to be prepared depend on how the inverter is operated. Prepare equipment and parts as necessary.                                                       |
|------------------------------------------------------------------------------|----------------------------------------------------------------------------------------------------|
| Installation                                                                 | To operate the inverter with high performance for a long time, install the inverter in a proper place in the correct direction and with proper clearances                    |
| Wiring                                                                       | Connect the power supply, motor and operation signals (control signals) to the terminal block. Note that incorrect connection may damage the inverter and peripheral devices |

#### **CHAPTER 1. BASIC INFORMATION & PRECAUTIONS**

#### 1.2 Product Details

### Appearance

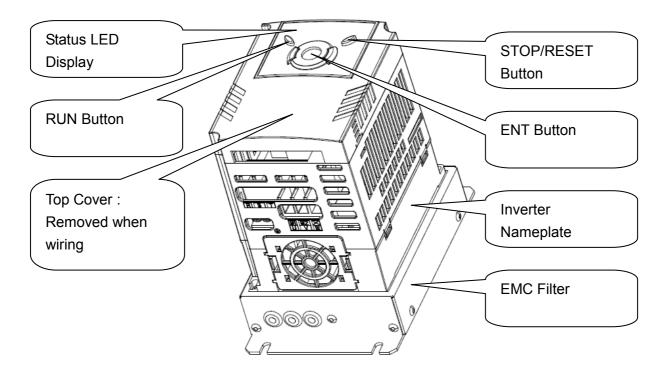

 Inside view after front cover is removed Refer to "1.3 front cover removal" for details.

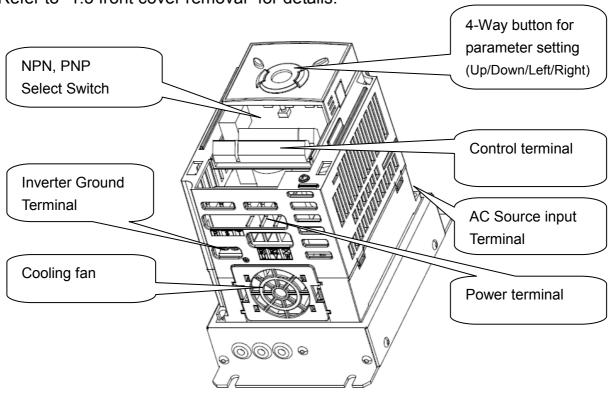

## 1.3 Product assembling & disassembling

• To remove the front cover: Release the screw and then press the both indented sides of the cover lightly and pull up.

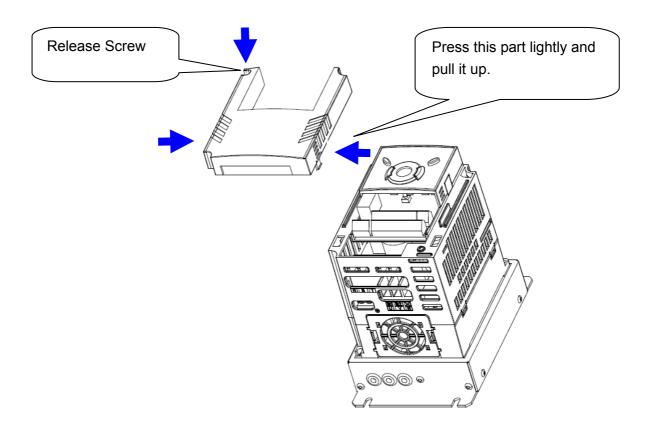

• To change the inverter fan: Press the both sides of bottom cover lightly and pull out to your side.

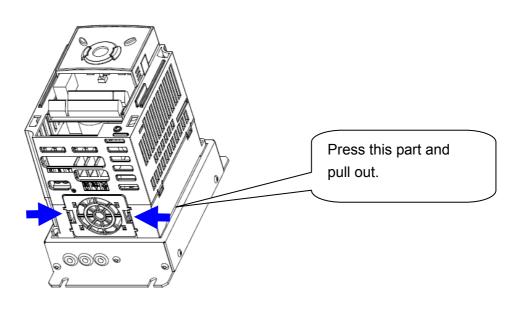

## **CHAPTER 1. BASIC INFORMATION & PRECAUTIONS**

| MEMO |
|------|
|      |
|      |
|      |
|      |
|      |
|      |
|      |
|      |
|      |
|      |
|      |
|      |
|      |
|      |
|      |
|      |
|      |
|      |
|      |
|      |
|      |
|      |
|      |
|      |

1-4 | *LS*15

### **CHAPTER 2 - INSTALLATION & WIRING**

### 2.1 Installation precautions

# P CAUTION

- Handle the inverter with care to prevent damage to the plastic components.
   Do not hold the inverter by the front cover. It may fall off.
- Install the inverter in a place where it is immune to vibration (5.9 m/s² or less).
- Install in a location where temperature is within the permissible range (-10~50°C).

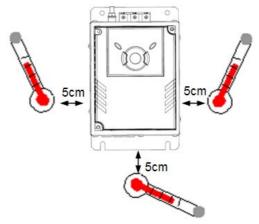

<Ambient Temperature Checking Location>

- The inverter will be very hot during operation. Install it on a non-combustible surface.
- Mount the inverter on a flat, vertical and level surface. Inverter orientation must be vertical (top up) for proper heat dissipation. Also leave sufficient clearances around the inverter.

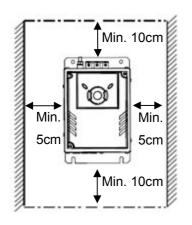

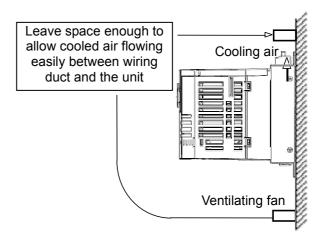

- Protect from moisture and direct sunlight.
- Do not install the inverter in any environment where it is exposed to water drops, oil mist, dust, etc. Install the inverter in a clean place or inside a "totally enclosed" panel any suspended matter is not entered.

#### **CHAPTER 2. INSTALLATION & WIRING**

- When two or more inverters are installed or a cooling fan is mounted in a panel, the inverters and fan must be installed in proper positions with extreme care to keep the ambient temperature below the permissible range.
- Installed the inverter using screws or bolts to insure the inverter is firmly fastened.

< When two or more units are installed >

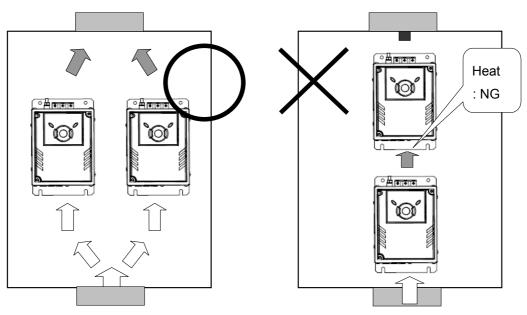

< Where the ventilation fan is installed >

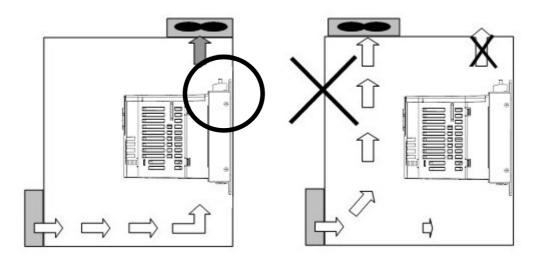

## **A**CAUTION

Take caution on proper heat ventilation when installing inverters and fans in a panel.

### 2.2 Dimensions

SV004iG5A-4EN / SV008iG5A-4EN

SV015iG5A-4EN

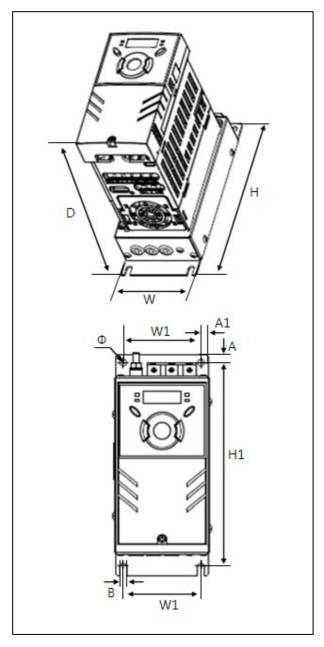

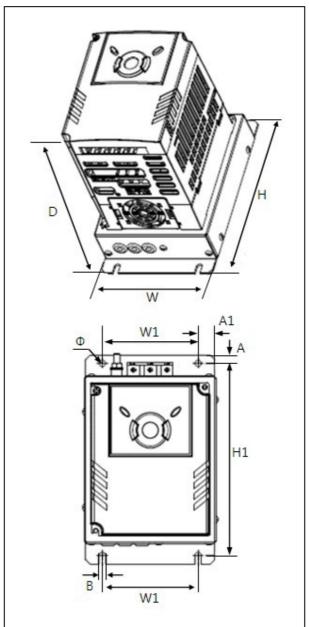

#### SV022iG5A-4EN / SV040iG5A-4EN

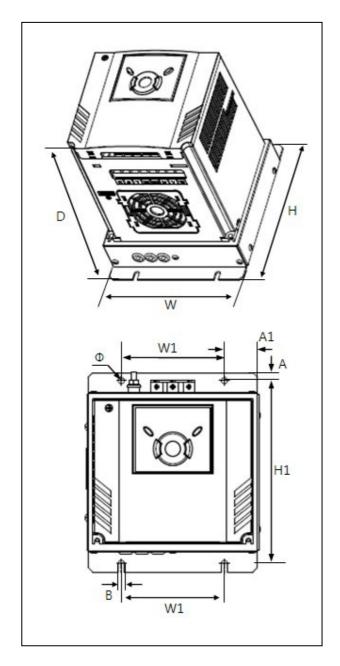

| Inverter    | W<br>[mm] | W1<br>[mm] | H<br>[mm] | H1<br>[mm] | D<br>[mm] | Ф   | A<br>[mm] | A1<br>[mm] | B<br>[mm] | [Kg] |
|-------------|-----------|------------|-----------|------------|-----------|-----|-----------|------------|-----------|------|
| SV004IG5A-4 | 75        | 61         | 175       | 160.5      | 164       | 5.5 | 6.5       | 6          | 5.5       | 1.13 |
| SV008IG5A-4 | 75        | 61         | 175       | 160.5      | 164       | 5.5 | 6.5       | 6          | 5.5       | 1.14 |
| SV015IG5A-4 | 110       | 80         | 175       | 160.5      | 164       | 5.5 | 7         | 14         | 5.5       | 1.54 |
| SV022IG5A-4 | 150       | 90         | 175       | 160.5      | 190       | 5.5 | 7         | 29         | 5.5       | 2.32 |
| SV040IG5A-4 | 150       | 90         | 175       | 160.5      | 190       | 5.5 | 7         | 29         | 5.5       | 2.37 |

### 2.3 Terminal wiring

\* Control terminal wiring

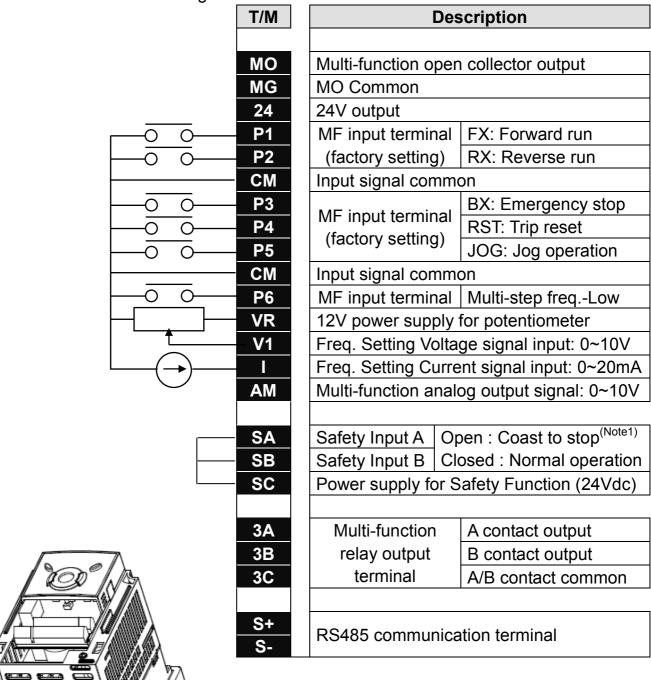

Note1) Disconnect wire jumper between SA, SB and SC when using safety input

For connection to Remote Option or parameter copying

## \* Power terminal wiring

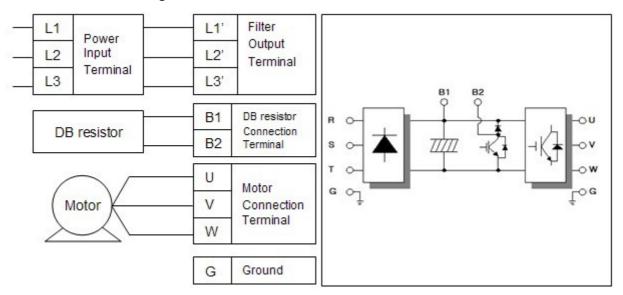

## 2.4 Specifications for power terminal block wiring

Standard 0.4 ~ 1.5kW terminal block (L1'=R, L2'=S, L3'=T)

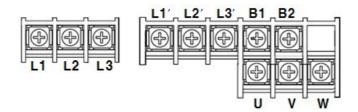

Standard 2.2 ~ 4.0kW terminal block (L1'=R, L2'=S, L3'=T)

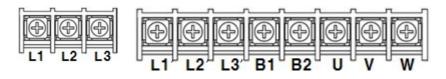

|               |                 | ,L3 Size |                 |     |        |     |            | Screw Torque   |
|---------------|-----------------|----------|-----------------|-----|--------|-----|------------|----------------|
|               | mm <sup>2</sup> | AWG      | mm <sup>2</sup> | AWG | $mm^2$ | AWG | Screw Size | (Kgf.cm)/lb-in |
| SV004iG5A-4EN | 2               | 14       | 2               | 14  | 2      | 14  | M3.5       | 10/8.7         |
| SV008iG5A-4EN | 2               | 14       | 2               | 14  | 2      | 14  | M3.5       | 10/8.7         |
| SV015iG5A-4EN | 2               | 14       | 2               | 14  | 2      | 14  | M4         | 15/13          |
| SV022iG5A-4EN | 2               | 14       | 2               | 14  | 2      | 14  | M4         | 15/13          |
| SV040iG5A-4EN | 2               | 14       | 2               | 14  | 2      | 14  | M4         | 15/13          |

<sup>\*</sup> Strip the sheaths of the wire insulation 7mm when a ring terminal is not used for power connection.

# <u>/!</u>

#### **CAUTION**

- Apply the rated torque to terminal screws. Loosen screws can cause of short circuit and malfunction. Tightening the screw too much can damage the terminals and cause short circuit and malfunction.
- Use copper wires only with 600V, 75 °C ratings for wiring.
- Make sure the input power is off before wiring.
- When power supply is switched off following operation, wait at least 10 minutes after LED keypad display is off before you start working on it.
- Applying input power supply to the output terminals U, V and W causes internal inverter damage.
- Use ring terminals with insulated caps when wiring the input power and motor wiring.
- Do not leave wire fragments inside the inverter. Wire fragments can cause faults, breakdowns and malfunctions.
- When more than one motor is connected to one inverter, total wire length should be less than 100m (328ft). Do not use a 3-wire cable for long distances. Due to increased leakage capacitance between wires, overcurrent protective feature may operate or equipment connected to the output side may malfunction. In case of long wire length, it should be required to lower carrier frequency or use Micro Surge Filter.

| Length between Inverter and Motor | Up to 50m | Up to 100m | More than<br>100m |
|-----------------------------------|-----------|------------|-------------------|
| Allowable Carrier Frequency       | Less than | Less than  | Less than         |
|                                   | 15kHz     | 5kHz       | 2.5kHz            |

- Never short B1 and B2 terminals. Shorting terminals may cause internal inverter damage.
- Do not install a power factor capacitor, surge suppressor or RFI filters in the output side of the inverter. Doing so may damage these components.

### [WARNING]

Power supply must be connected to the R, S, and T Terminals.

Connecting it to the U, V, W terminals causes internal damages to the inverter. Arranging the phase sequence is not necessary.

Motor should be connected to the  ${\bf U},\,{\bf V},\,{\bf and}\,\,{\bf W}$  Terminals.

If the forward command (FX) is on, the motor should rotate counter clockwise when viewed from the load side of the motor. If the motor rotates in the reverse, switch the U and V terminals.

# **! WARNING**

- Be sure to ground the drive ground terminal. (Ground to  $10\Omega$  or less)
- Improper equipment grounding could result in death or serious injury by contacting ungrounded electrical equipment.

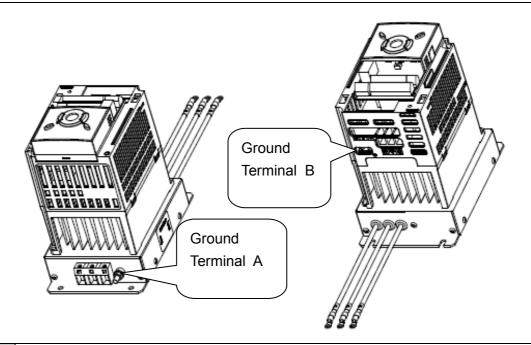

#### Note

Grounding procedure

- 1) Use Terminal A to earth.
- 2) For using Terminal B:
  Remove the front cover and release the input wire(R,S,T).
  Connect the grounding wire to the ground terminal through the opening for ground terminal as shown above. Enter the screw driver from vertical to the terminal and secure the screw tightly.

Note Grounding work guidance

| Inverter    | 400V Class      |                          |                |                |  |  |
|-------------|-----------------|--------------------------|----------------|----------------|--|--|
| capacity    | Ground Terminal | Wire size                | Terminal screw | Ground method  |  |  |
| 0.4~4.0 kW  | Terminal A      | 2.0~14.0 mm <sup>2</sup> | M5             | Special Type 3 |  |  |
| U.4~4.U KVV | Terminal B      | 2.0 mm <sup>2</sup>      | М3             | Special Type 3 |  |  |

# 2.5 Control terminal specification

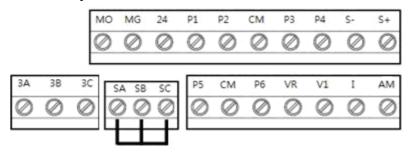

| T/M       | Terminal Description                       | Wire siz<br>single<br>wire | e[mm²]<br>Strand<br>ed | Screw<br>size | Torque<br>[Nm] | Specification                                                        |
|-----------|--------------------------------------------|----------------------------|------------------------|---------------|----------------|----------------------------------------------------------------------|
| P1~<br>P6 | Multi-function input T/M<br>1-6            | 1.0                        | 1.5                    | M2.6          | 0.4            |                                                                      |
| CM        | Common Terminal                            | 1.0                        | 1.5                    | M2.6          | 0.4            |                                                                      |
| VR        | Power supply for external potentiometer    | 1.0                        | 1.5                    | M2.6          | 0.4            | Output voltage: 12V Max output current: 10mA Potentiometer:1 ~ 5kohm |
| V1        | Input terminal for Voltage operation       | 1.0                        | 1.5                    | M2.6          | 0.4            | Max input voltage:<br>-10V ~ +10V input                              |
| I         | Input terminal for<br>Current operation    | 1.0                        | 1.5                    | M2.6          | 0.4            | 0 ~ 20mA input<br>Internal resistor: 250 ohm                         |
| AM        | Multi-function analog output terminal      | 1.0                        | 1.5                    | M2.6          | 0.4            | Max output voltage: 11[V] Max output current: 10mA                   |
| МО        | Multi-function terminal for open collector | 1.0                        | 1.5                    | M2.6          | 0.4            | Below DC 26V,100mA                                                   |
| MG        | Ground terminal for external power supply  | 1.0                        | 1.5                    | M2.6          | 0.4            |                                                                      |
| 24        | 24V External Power Supply                  | 1.0                        | 1.5                    | M2.6          | 0.4            | Max output current: 100mA                                            |
| SA        | Safety input command                       | 1.0                        | 1.5                    | M2.6          | 0.4            | Open : Coast to stop safety input                                    |
| SB        | Safety input command<br>2                  | 1.0                        | 1.5                    | M2.6          | 0.4            | Closed : Normal operation                                            |
| SC        | Power supply for safe-<br>ty input command | 1.0                        | 1.5                    | M2.6          | 0.4            | +24Vdc, Max. 10mA                                                    |
| 3A        | Multi-function relay output A contact      | 1.0                        | 1.5                    | M2.6          | 0.4            | Below AC 250V, 1A                                                    |
| 3B        | Multi-function relay output B contact      | 1.0                        | 1.5                    | M2.6          | 0.4            | Below DC 30V, 1A                                                     |
| 3C        | Common for Multi-<br>function relays       | 1.0                        | 1.5                    | M2.6          | 0.4            |                                                                      |

#### **CHAPTER 2. INSTALLATION & WIRING**

- Note 1) Tie the control wires more than 15cm away from the control terminals. Otherwise, it interferes front cover reinstallation
- Note 2) Use Copper wires rated 600V, 75 ℃ and higher.
- Note 3) Use the recommended tightening torque when securing terminal screws.

#### Note

- 1) When you use external power supply (24V) for multi-function input terminal (P1~P6), terminals will be active above 12V level. Take caution not to drop the voltage below 12V.
- 2) When you use safety function, disconnect wire jumper between SA, SB and SC
- 3) Wire the control terminal only after terminals have been properly grounded and main circuit wiring is complete.
  - When control terminal wiring, use shielded twisted-pair cables as indicated to prevent operating faults. Improper wiring practices could result in drive or equipment malfunction due to electrical interference.

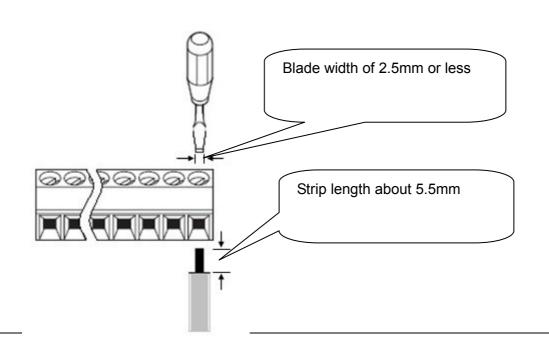

# 2.6 PNP/NPN selection and connector for communication option

# 1. When using DC 24V inside inverter [NPN]

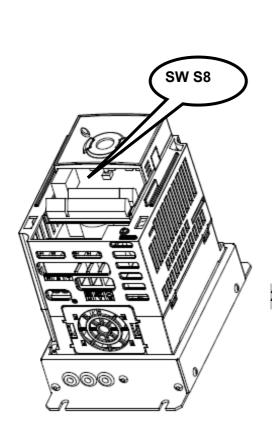

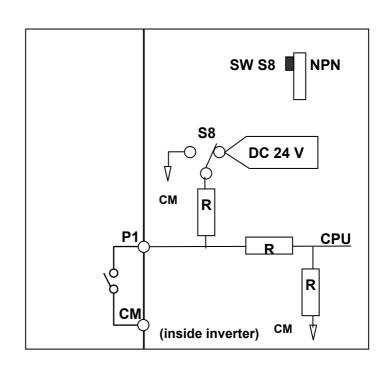

## 2. When using external DC 24V [PNP]

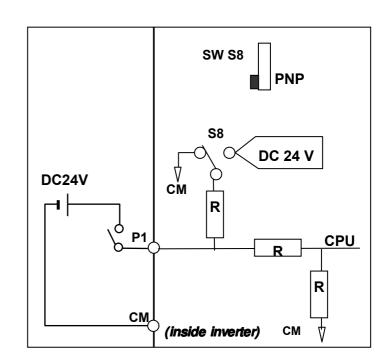

## **CHAPTER 2. INSTALLATION & WIRING**

| MEMO |
|------|
|      |
|      |
|      |
|      |
|      |
|      |
|      |
|      |
|      |
|      |
|      |
|      |
|      |
|      |
|      |
|      |
|      |
|      |
|      |
|      |
|      |
|      |

2-12 | LS is

### **CHAPTER 3 - BASIC CONFIGURATION**

### 3.1 Connection of peripheral devices to the inverter

The following devices are required to operate the inverter. Proper peripheral devices must be selected and correct connections made to ensure proper operation. An incorrectly applied or installed inverter can result in system malfunction or reduction in product life as well as component damage. You must read and understand this manual thoroughly before proceeding.

|                                                                                                    | AC Source<br>Supply                               | Use the power supply within the permissible range of inverter input power rating (Refer to Page 8-1).                                                                                                    |
|----------------------------------------------------------------------------------------------------|---------------------------------------------------|----------------------------------------------------------------------------------------------------|
| ARICE CONTROL OF THE PART AND THE PART AND T | MCCB or Earth<br>leakage circuit<br>breaker (ELB) | Select circuit breakers with care. A large inrush current may flow in the inverter at power on.                                                                                                    |
| <b>⋕</b>                                                                                                    | Magnetic<br>Contactor                             | Install it if necessary. When installed, do not use it for the purpose of starting or stopping. Otherwise, it could lead to reduction in product life.                                                                     |
| → ·                                                                                                    | AC Reactors                                       | The AC reactors must be used when the power factor is to be improved or the inverter is installed near a large power supply system (more than 10 times of inverter capacity and wiring distance within 10m).               |
| 1<br>                                                                                                    | Installation and wiring                           | To operate the inverter with high performance for a long time, install the inverter in a proper place in the correct direction and with proper clearances. Incorrect terminal wiring could result in the equipment damage. |
|                                                                                                    | To motor                                          | Do not connect a power factor capacitor, surge suppressor or radio noise filter to the output side of the inverter.                                                                                                    |
|                                                                                                    | To motor                                          | capacitor, surge suppressor or radio noise filter to the output side                                                                                                    |

#### 3.2 Recommended MCCB

| Inverter<br>Capacity | MCCB<br>(LS) | MC     |
|----------------------|--------------|--------|
| 004iG5A-4            | TD125U,EBs33 | GMC-12 |
| 008iG5A-4            | TD125U,EBs33 | GMC-12 |
| 015iG5A-4            | TD125U,EBs33 | GMC-12 |
| 022iG5A-4            | TD125U,EBs33 | GMC-22 |
| 040iG5A-4            | TD125U,EBs33 | GMC-22 |

#### Note

The capacity of the MCCB should be 1.5 to 2 times the rated output current of the drive. Use an MCCB keep the drive from faulting out instead of using overheat protection (150% for one minute at the rated output current.

### 3.3 Recommendable Fuse, Reactors

| Inverter  | AC Input fuse [E | xternal Fuse] | AC Reactor    | DC Reactor |
|-----------|------------------|---------------|---------------|------------|
| Capacity  | Current          | Voltage       | AC NEACIOI    | DC Neactor |
| 004iG5A-4 | 5 A              | 600 V         | 18.0 mH, 1.3A | -          |
| 008iG5A-4 | 10 A             | 600 V         | 8.63 mH, 2.8A | -          |
| 015iG5A-4 | 10 A             | 600 V         | 4.81 mH, 4.8A | -          |
| 022iG5A-4 | 10 A             | 600 V         | 3.23 mH, 7.5A | -          |
| 040iG5A-4 | 20 A             | 600 V         | 2.34 mH, 10A  | -          |

### Short Circuit Rating

"Suitable For Use ON A Circuit Capable Of Delivering Not More Than 65KA Symmetrical Amperes. 480V drives Volts Maximum,"

# Short Circuit FUSE/BREAKER Marking

Use Class H or RK5 UL Listed Input Fuse and UL Listed Breaker Only. See the table above For the Voltage and Current rating of the fuse and the breaker

| MEMO |
|------|
|      |
|      |
|      |
|      |
|      |
|      |
|      |
|      |
|      |
|      |
|      |
|      |
|      |
|      |
|      |
|      |
|      |
|      |
|      |
|      |
|      |
|      |
|      |
|      |

# **CHAPTER 4 - PROGRAMMING KEYPAD & BASIC OPERATION**

# 4.1 Keypad features

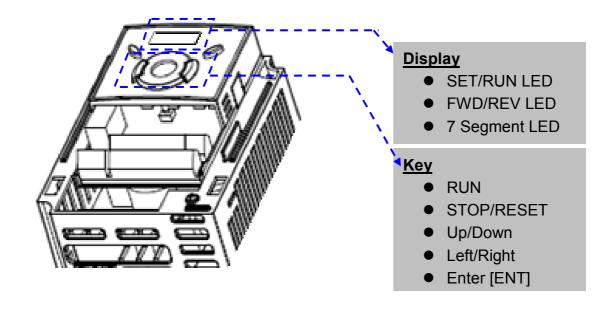

| Display   |                                 |                             |
|-----------|---------------------------------|-----------------------------|
| FWD       | Lit during forward run          |                             |
| REV       | Lit during reverse run          | Blinks when a fault occurs  |
| RUN       | Lit during Operation            | Billiks when a fault occurs |
| SET       | Lit during parameter setting    |                             |
| 7 segment | Displays operation status and p | parameter information       |

| Keys       |       |                                                                                                   |
|------------|-------|---------------------------------------------------------------------------------------------------|
|            | RUN   | Run command                                                                                       |
| STOP/RESET |       | STOP: Stop command during operation, RESET: Reset command when fault occurs.                      |
|            | UP    | Used to scroll through codes or increase parameter value                                          |
| ▼          | Down  | Used to scroll through codes or decrease parameter value                                          |
| •          | Left  | Used to jump to other parameter groups or move a cursor to the left to change the parameter value |
| <b>•</b>   | Right | Used to jump to other parameter groups or move cursor to the right to change the parameter value  |
| •          | ENT   | Used to set the parameter value or save the changed parameter value                               |

## **CHAPTER 4. PROGRAMMING KEYPAD & BASIC OPERATION**

# 4.2 Alpha-numeric view on the LED keypad

| <u>n</u> | 0 | R | А | ŗ. | K |    | U |
|----------|---|---|---|----|---|----|---|
| 1        | 1 | ŗ | В | 1  | L | L  | V |
| ير       | 2 | 1 | С | -  | M | 11 | W |
| 3        | 3 | ď | D | n  | N | 4  | X |
| 4        | 4 | E | Е |    | 0 | 4  | Υ |
| 5        | 5 | F | F | P  | Р | -  | Z |
| 5        | 6 | 1 | G | 7  | Q |    |   |
| 7        | 7 | H | Н | ,- | R |    |   |
| 8        | 8 | ; | 1 | 5  | S |    |   |
| 3        | 9 |   | J | Ļ  | Т |    |   |

### 4.3 Moving to other groups

• There are 4 different parameter groups in SV- iG5A series as shown below.

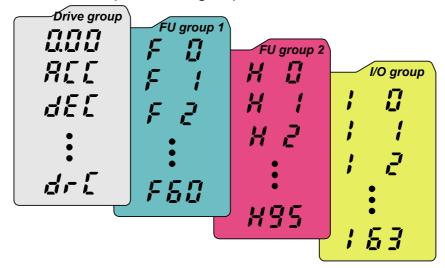

| Drive group        | Basic parameters necessary for the inverter to run. Parameters such as Target frequency, Accel/Decel time settable. |
|--------------------|----------------------------------------------------------------------------------------------------|
| Function group 1   | Basic function parameters to adjust output frequency and voltage.                                                   |
| Function group 2   | Advanced function parameters to set parameters for such as PID Operation and second motor operation.                |
| I/O (Input/Output) | Parameters necessary to make up a sequence using                                                                    |
| group              | Multi-function input/output terminal.                                                                               |

Moving to other parameter groups is only available in the first code of each group as the figure shown below.

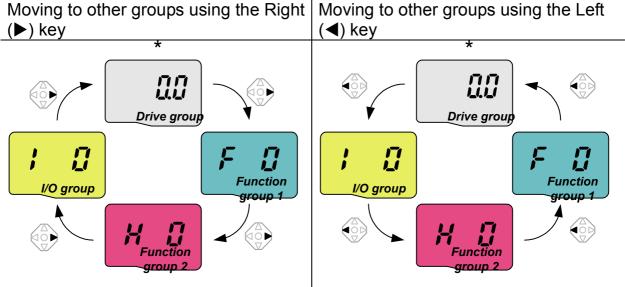

\* Target frequency can be set at **0.0** (the 1<sup>st</sup> code of drive group). Even though the preset value is 0.0, it is user-settable. The changed frequency will be displayed after it is changed.

### **CHAPTER 4. PROGRAMMING KEYPAD & BASIC OPERATION**

How to move to other groups at the 1st code of each group

| 1 |      | <ul> <li>The 1<sup>st</sup> code in Drive group "0.00" will be displayed when AC input power is applied.</li> <li>Press the right arrow (▶) key once to go to Function group 1.</li> </ul> |
|---|------|----------------------------------------------------------------------------------------------------|
| 2 | F    | <ul> <li>The 1<sup>st</sup> code in Function group 1 "F 0" will be displayed.</li> <li>Press the right arrow (▶) key once to go to Function group 2.</li> </ul>                            |
| 3 | (H G | <ul> <li>The 1<sup>st</sup> code in Function group 2 "H 0" will be displayed.</li> <li>Press the right arrow (▶) key once to go to I/O group.</li> </ul>                                   |
| 4 |      | <ul> <li>The 1st code in I/O group "I 0" will be displayed.</li> <li>Press the right arrow (►) key once again to return to Drive group.</li> </ul>                                         |
| 5 |      | Return to the 1st code in Drive group "0.00".                                                                                                    |

- ♣ If the left arrow key (◄) is used, the above will be executed in the reverse order.
- How to move to other groups from any codes other than the 1<sup>st</sup> code

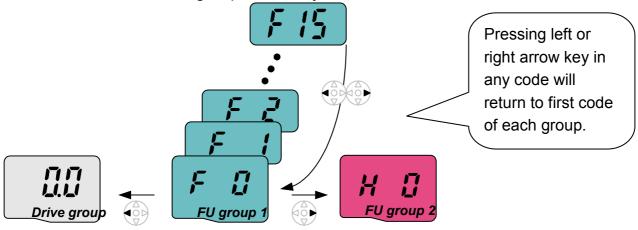

To move from the F 15 to function group 2

| 1 | F 15 | In F 15, press the Left (◀) or Right arrow (▶) key. Pressing the key goes to the first code of the group.                   |
|---|------|----------------------------------------------------------------------------------------------------|
| 2 | F    | <ul> <li>The 1<sup>st</sup> code in function group 1 "F 0" is displayed.</li> <li>Press the right arrow (►) key.</li> </ul> |
| 3 |      | The 1 <sup>st</sup> code in function group 2 "H 0" will be displayed.                                                       |

4-4 | L519

# 4.4 How to change the codes in a group

• Code change in Drive group

|             | 1   |             | <ul> <li>In the 1<sup>st</sup> code in Drive group<br/>"0.00", press the Up (▲) key<br/>once.</li> </ul>                                          |
|-------------|-----|-------------|----------------------------------------------------------------------------------------------------|
|             | 2   | SIL         | <ul> <li>The 2<sup>nd</sup> code in Drive group "ACC" is displayed.</li> <li>Press the Up (▲) key once.</li> </ul>                                |
|             | 3   | <u>det</u>  | <ul> <li>The 3<sup>rd</sup> code "dEC" in Drive group is displayed.</li> <li>Keep pressing the Up (▲) key until the last code appears.</li> </ul> |
|             | 4   | <b>S</b>    | <ul><li>The last code in Drive group "drC" is displayed.</li><li>Press the Up (▲) key again.</li></ul>                                            |
| Drive group | 5   |             | Return to the first code of Drive group.                                                                                                    |
|             | * L | Jse Down (▼ | (v) key for the opposite order.                                                                                                    |

# Code jump

When moving from the "F 0" to the "F 15" directly

| <u> </u>                                                          |   |      | <u> </u>                                                                                                    |
|-------------------------------------------------------------------|---|------|----------------------------------------------------------------------------------------------------|
|                                                                   | 1 | F    | Press the Ent (●) key in "F 0".                                                                                                    |
|                                                                   | 2 |      | <ul> <li>1 (the code number of F1) is<br/>displayed. Use the Up (▲) key to<br/>set to 5.</li> </ul>                                                                                                    |
| F D                                                               | 3 |      | <ul> <li> "05" is displayed by pressing the Left (◄) key once to move the cursor to the left. The numeral having a cursor is displayed brighter. In this case, 0 is active.</li> <li> Use the Up (▲) key to set to 1.</li> </ul> |
| FU group 1                                                        | 4 |      | <ul><li> 15 is set.</li><li> Press the Ent (●) key once.</li></ul>                                                                                                    |
|                                                                   | 5 | F 15 | <ul> <li>Moving to F 15 has been complete.</li> </ul>                                                                                                    |
| Function group 2 and 1/0 group are cattable with the same patting |   |      |                                                                                                    |

♣ Function group 2 and I/O group are settable with the same setting.

#### **CHAPTER 4. PROGRAMMING KEYPAD & BASIC OPERATION**

### Navigating codes in a group

When moving from F 1 to F 15 in Function group 1

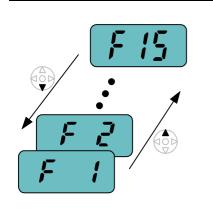

| 1 | <b>F</b> ! | <ul> <li>In F 1, continue pressing the Up         (▲) key until F15 is displayed.</li> </ul> |
|---|------------|----------------------------------------------------------------------------------------------|
| 2 | F 15       | Moving to F15 has been complete.                                                             |

♣ The same applies to Function group 2 and I/O group.

\*Note: Some codes will be skipped in the middle of increment (▲)/decrement (▼) for code change. That is because it is programmed that some codes are intentionally left blank for future use or the codes user does not use are invisible.

Refer to the Ch.5 for more specific contents

For example, when F24 [High/low frequency limit select] is set to "O (No)", F25 [High frequency limit] and F26 [Low frequency limit] are not displayed during code change. But When F24 is set to "1(Yes)", F25 and F26 will appear on the display.

## 4.5 Parameter setting

Changing parameter values in Drive Group
 When changing ACC time from 5.0 sec to 16.0 sec

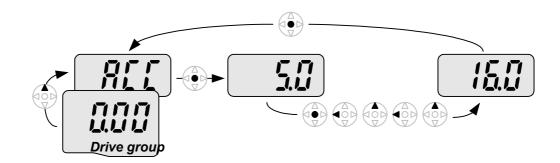

| 1 |                                                                                                    | In the first code "0.00", press the Up (▲) key once to go to the second code.                                                                                                   |  |
|---|----------------------------------------------------------------------------------------------------|----------------------------------------------------------------------------------------------------|--|
| 2 |                                                                                                    | <ul><li> ACC [Accel time] is displayed.</li><li> Press the Ent key (●) once.</li></ul>                                                                                          |  |
| 3 | Preset value is 5.0, and the cursor is in the digit 0 Press the Left (◄) key once to move the cursor to the left. |                                                                                                    |  |
| 4 | 5.0                                                                                                    | The digit <b>5</b> in <b>5</b> .0 is active. Then press the Up (▲) key once.                                                                                                    |  |
| 5 | 5.0                                                                                                    | <ul> <li>The value is increased to 6.0</li> <li>Press the Left (◄) key to move the cursor to the left.</li> </ul>                                                               |  |
| 6 |                                                                                                    | <ul> <li> 0.60 is displayed. The first 0 in 0.60 is active.</li> <li> Press the Up (▲) key once.</li> </ul>                                                                     |  |
| 7 |                                                                                                    | <ul> <li> 16.0 is set.</li> <li> Press the Ent (●) key once.</li> <li> 16.0 is blinking.</li> <li> Press the Ent (●) key once again to return to the parameter name.</li> </ul> |  |
| 8 | REE                                                                                                    | <b>ACC</b> is displayed. <b>Accel time</b> is changed from 5.0 to 16.0 sec.                                                                                                    |  |

♣ In step 7, pressing the Left (◄) or Right (▶) key while 16.0 is blinking will disable the setting.

Note 1) Pressing the Left  $(\blacktriangleleft)$ / Right  $(\blacktriangleright)$  /Up  $(\blacktriangle)$  /Down  $(\blacktriangledown)$  key while cursor is blinking will cancel the parameter value change. Pressing the Enter key  $(\bullet)$  in this status will enter the value into memory.

#### **CHAPTER 4. PROGRAMMING KEYPAD & BASIC OPERATION**

### Frequency setting

When changing run frequency to 30.05 Hz in Drive group

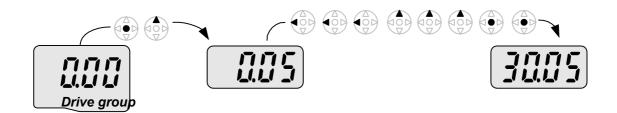

| 1 |              | In "0.00", press the Ent (●) key once.                                                                       |
|---|--------------|----------------------------------------------------------------------------------------------------|
| 2 |              | <ul> <li>The second decimal 0 becomes active.</li> <li>Press the UP (▲) key until 5 is displayed.</li> </ul> |
| 3 |              | Press the Left (◀) key once.                                                                                 |
| 4 |              | <ul> <li> The first decimal 0 becomes active.</li> <li> Press the Left (◄) key once.</li> </ul>              |
| 5 |              | Press the Left (◀) key once.                                                                                 |
| 6 |              | Set 3 using UP (▲) key.                                                                                      |
| 7 | <b>3</b> nns | <ul> <li> Press the Ent (●) key.</li> <li> 30.05 is blinking.</li> <li> Press the Ent (●) key.</li> </ul>    |
| 8 | 3005         | 30.05 is entered into memory.                                                                                |

- ♣ SV-iG5A display can be extended to 5 digits using left (◄)/right (▶) keys.
- Parameter setting is disabled when pressing other than Enter Key in step 7.

Changing parameter value in Input/Output group
 When changing the parameter value of F28 from 2 to 5

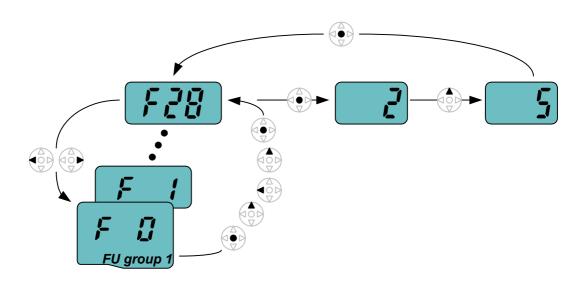

| 1  | FU       | In F0, press the Ent (●) key once.                                                                                                    |
|----|----------|----------------------------------------------------------------------------------------------------|
| 2  |          | <ul> <li>Check the present code number.</li> <li>Increase the value to 8 by pressing the Up (▲) key.</li> </ul>                                  |
| 3  |          | When 8 is set, press the Left (◀) key once.                                                                                                    |
| 4  |          | <ul> <li> 0 in 08 is active.</li> <li> Increase the value to 2 by pressing the Up (▲) key.</li> </ul>                                            |
| 5  |          | <b>2</b> 8 is displayed Press the Ent (●) key once.                                                                                              |
| 6  | F 70     | <ul> <li> The parameter number F28 is displayed.</li> <li> Press the Ent (●) key once to check the set value.</li> </ul>                         |
| 7  | <b>1</b> | <ul><li> The preset value 2 is displayed.</li><li> Increase the value to 5 using UP key (▲).</li></ul>                                           |
| 8  | 5        | Press the Ent (●) key.                                                                                                    |
| 9  | FZB      | <ul> <li>Code number will appear after 5 is blinking. Parameter change is complete.</li> <li>Press either Left (◄) or Right (►) keys.</li> </ul> |
| 10 | F        | Moving to first code of Function group 1 is complete.                                                                                            |

♣ The above setting is also applied to change parameter values in function group 2 and I/O group.

## 4.6 Monitoring of operation status

Output current display

Monitoring output current in Drive group

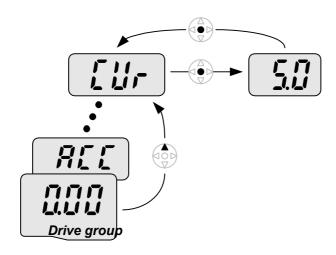

| 1 |     | In [0.0], continue pressing the Up (▲) or Down (▼) key until [CUr] is displayed.                                                         |
|---|-----|----------------------------------------------------------------------------------------------------|
| 2 |     | <ul> <li>Monitoring output current is provided in this parameter.</li> <li>Press the Enter (●) key once to check the current.</li> </ul> |
| 3 | 500 | <ul> <li> Present output current is 5 A.</li> <li> Press the Enter (●) key once to return to the parameter name.</li> </ul>              |
| 4 |     | Return to the output current monitoring code.                                                                                            |

• Other parameters in Drive group such as dCL (Inverter DC link voltage) or vOL (Inverter output voltage) can be monitored via the same method.

#### Fault display

How to monitor fault condition in Drive group

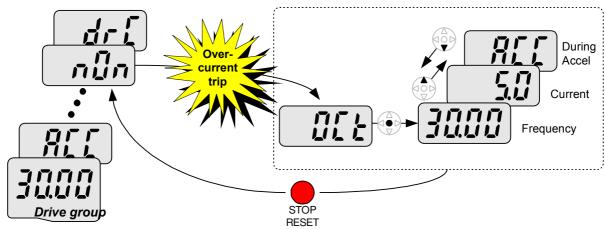

|   | TEGE! |                                                                                                    |  |  |  |  |
|---|-------|----------------------------------------------------------------------------------------------------|--|--|--|--|
| 1 |       | <ul> <li>This message appears when an Overcurrent fault occurs.</li> <li>Press the Enter (●) key or UP/Down key once.</li> </ul> |  |  |  |  |
| 2 | 3000  | <ul> <li>The run frequency at the time of fault (30.0) is displayed.</li> <li>Press the Up (▲) key once.</li> </ul>              |  |  |  |  |
| 3 | 5.0   | <ul> <li>The output current at the time of fault is displayed.</li> <li>Press the Up (▲) key once.</li> </ul>                    |  |  |  |  |
| 4 | REE   | <ul><li>Operating status is displayed. A fault occurred during acceleration.</li><li>Press the STOP/RST key once.</li></ul>      |  |  |  |  |
| 5 | n [in | A fault condition is cleared and "nOn" is displayed.                                                                             |  |  |  |  |

### When more than one fault occurs at the same time

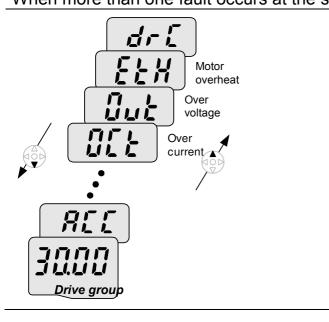

-. Maximum three faults information is displayed as shown left.

## Parameter initialize

How to initialize parameters of all four groups in H93

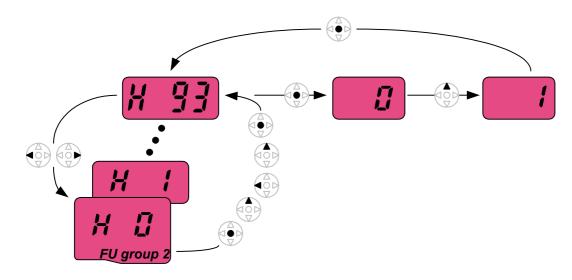

| 1  |             | In H0, press the Enter (●) key once.                                                                                                    |
|----|-------------|----------------------------------------------------------------------------------------------------|
| 2  |             | <ul> <li>Code number of H0 is displayed.</li> <li>Increase the value to 3 by pressing the Up (▲) key.</li> </ul>                                                |
| 3  |             | In <b>3</b> , press the Left ( <b>◄</b> ) key once to move the cursor to the left.                                                                              |
| 4  |             | <ul> <li> 03 is displayed. 0 in 03 is active.</li> <li> Increase the value to 9 by pressing the Up (▲) key.</li> </ul>                                          |
| 5  |             | <b>9</b> 3 is set.<br>Press the Enter (●) key once.                                                                                                    |
| 6  | <b>H 33</b> | <ul><li> The parameter number is displayed.</li><li> Press the Enter (●) key once.</li></ul>                                                                    |
| 7  |             | <ul> <li> Present setting is 0.</li> <li> Press the Up (▲) key once to set to 1 to activate parameter initialize.</li> </ul>                                    |
| 8  |             | Press the Enter (●) key once.                                                                                                    |
| 9  | H 33        | <ul> <li>Return to the parameter number after blinking. Parameter initialize has been complete.</li> <li>Press the either Left (◄) or Right (►) key.</li> </ul> |
| 10 | H I         | Return to H0.                                                                                                    |

### 4.7 Frequency Setting and Basic Operation

**Caution**: The following instructions are given based on the fact that all parameters are set to factory defaults. Results could be different if parameter values are changed. In this case, initialize parameter values (see page 10-21) back to factory defaults and follow the instructions below.

| • | Frequency Setting via keypad & operating via terminals                                                                                                    |                                                                                                    |                                                                                                    |  |  |  |  |  |  |  |
|---|----------------------------------------------------------------------------------------------------|----------------------------------------------------------------------------------------------------|----------------------------------------------------------------------------------------------------|--|--|--|--|--|--|--|
| 1 | , ,                                                                                                    | Apply AC input power to the inverter.                                                                                                    |                                                                                                    |  |  |  |  |  |  |  |
| 2 |                                                                                                    | When 0.00 appears, pres                                                                                                    | . When 0.00 appears, press the Ent (●) key once.                                                    |  |  |  |  |  |  |  |
| 3 |                                                                                                    | The second digit in 0.00 in . Press the Left (◀) key th                                                                                                    | _                                                                                                   |  |  |  |  |  |  |  |
| 4 |                                                                                                    | <b>0</b> 0.00 is displayed and th<br>Press the Up (▲) key.                                                                                                    | . <b>0</b> 0.00 is displayed and the first <b>0</b> is lit.<br>. Press the Up (▲) key.              |  |  |  |  |  |  |  |
| 5 |                                                                                                    |                                                                                                    | <b>1</b> 0.00 is set. Press the Ent (●) key once.<br>10.00 is blinking. Press the Ent (●) key once. |  |  |  |  |  |  |  |
| 6 |                                                                                                    | Run frequency is set to <b>10.00</b> Hz when the blinking stops Turn on the switch between P1 (FX) and CM terminals.                                                                                                    |                                                                                                    |  |  |  |  |  |  |  |
| 7 | • • • • • • • • • • • • • • • • • • •                                                                                                    | RUN lamp begins to blink with FWD (Forward Run) lit and accelerating frequency is displayed on the LED When target run frequency 10Hz is reached, <b>10.00</b> is displayed Turn off the switch between P1 (FX) and CM terminals. |                                                                                                    |  |  |  |  |  |  |  |
| 8 | RUN lamp begins to blink and decelerating frequency is displayed on the LED When run frequency is reached to 0Hz, Run and FWD lamp turn off and <b>10.00</b> is displayed. |                                                                                                    |                                                                                                    |  |  |  |  |  |  |  |
|   | 3P - O O R U Motor No No No No No No No No No No No No No                                                                                                    |                                                                                                    |                                                                                                    |  |  |  |  |  |  |  |

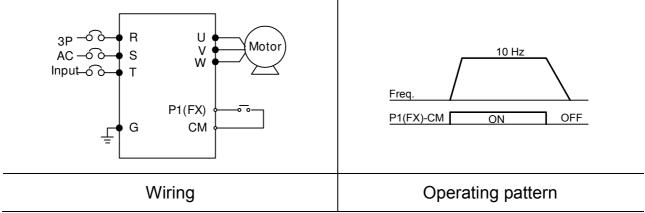

| • | Frequency S                                                                                                    | etting via potentiometer & operating via terminals                                                                                                    |  |  |  |  |  |  |  |  |
|---|----------------------------------------------------------------------------------------------------|----------------------------------------------------------------------------------------------------|--|--|--|--|--|--|--|--|
| 1 |                                                                                                    | Apply AC input power to the inverter.                                                                                                    |  |  |  |  |  |  |  |  |
| 2 |                                                                                                    | When 0.00 appears Press the Up (▲) key four times.                                                                                                    |  |  |  |  |  |  |  |  |
| 3 | Frq                                                                                                    | <ul> <li> Frq is displayed. Frequency setting mode is selectable.</li> <li> Press the Ent (●) key once.</li> </ul>                                                                               |  |  |  |  |  |  |  |  |
| 4 |                                                                                                    | <ul> <li> Present setting method is set to 0 (frequency setting via keypad).</li> <li> Press the Up (▲) key three times.</li> </ul>                                                              |  |  |  |  |  |  |  |  |
| 5 | 3                                                                                                    | After 3 (Frequency setting via potentiometer) is set, press the Ent (●) key once.                                                                                                    |  |  |  |  |  |  |  |  |
| 6 | F-9                                                                                                    | <ul> <li> Frq is redisplayed after 3 stops blinking.</li> <li> Press the Down (▼) key four times.</li> <li> Turn the potentiometer to set to 10.00 Hz in either Max or Min direction.</li> </ul> |  |  |  |  |  |  |  |  |
| 7 | Turn on the switch between P1 (FX) and CM (See Wiring below) RUN lamp begins to blink with FWD lamp lit and the accelerating frequency is displayed on the LED When run frequency 10Hz is reached, the value is displayed as shown left Turn off the switch between P1 (FX) and CM terminals. |                                                                                                    |  |  |  |  |  |  |  |  |
| 8 | RUN lamp begins to blink and decelerating frequency is displayed on the LED When run frequency is reached to 0Hz, Run and FWD lamp turn off and 10.00 is displayed.                                                                                                    |                                                                                                    |  |  |  |  |  |  |  |  |
|   |                                                                                                    |                                                                                                    |  |  |  |  |  |  |  |  |

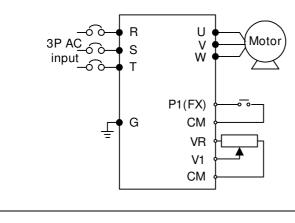

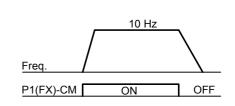

Wiring Operating pattern

| •                                                  | <ul> <li>Frequency setting via potentiometer &amp; operating via the Run key</li> </ul>                                                                                                    |                                                                                             |                                                                                                    |  |  |  |  |  |  |  |
|----------------------------------------------------|----------------------------------------------------------------------------------------------------|---------------------------------------------------------------------------------------------|----------------------------------------------------------------------------------------------------|--|--|--|--|--|--|--|
| 1                                                  |                                                                                                    | Apply AC input power to the inver                                                           | ter.                                                                                                    |  |  |  |  |  |  |  |
| 2                                                  |                                                                                                    | . When 0.00 is displayed, press the Up (▲) key three times.                                 |                                                                                                    |  |  |  |  |  |  |  |
| 3                                                  | מַרש                                                                                                    | Press the Ent (●) key.                                                                      | . "drv" is displayed. Operating method is selectable.<br>. Press the Ent (●) key.                                                                                                    |  |  |  |  |  |  |  |
| 4                                                  |                                                                                                    | <ul><li>Check the present operating metl</li><li>Down (▼) key once.</li></ul>               | nod ("1": Run via control terminal).                                                                                                    |  |  |  |  |  |  |  |
| 5                                                  |                                                                                                    | <ul> <li> After setting "0", press the Ent (●<br/>the Ent again.</li> </ul>                 | , , , , , , , , , , , , , , , , , , ,                                                                                                    |  |  |  |  |  |  |  |
| 6                                                  | מֹר שׁ                                                                                                    | "drv" is displayed after "0" is blink<br>the Run key on the keypad Pre                      |                                                                                                    |  |  |  |  |  |  |  |
| 7                                                  | F-9                                                                                                    | <ul><li> Different frequency setting metho</li><li> Press the Ent (●) key.</li></ul>        | d is selectable.                                                                                                    |  |  |  |  |  |  |  |
| 8                                                  |                                                                                                    | <ul><li>Check the present frequency sett</li><li>Press the Up (▲) key three times</li></ul> |                                                                                                    |  |  |  |  |  |  |  |
| 9                                                  | 3                                                                                                    | <ul> <li> After checking "3" (frequency sett<br/>Ent (●) key.</li> </ul>                    | . After checking "3" (frequency setting via potentiometer), press the Ent (●) key.                                                                                                    |  |  |  |  |  |  |  |
| 10                                                 | Frq                                                                                                    | the potentiometer on the keypad Press the Down (▼) key four time                            | <ul> <li> "Frq" is displayed after "3" is blinking. Frequency setting is set via the potentiometer on the keypad.</li> <li> Press the Down (▼) key four times.</li> <li> Turn the potentiometer to set to 10.0 Hz in either Max or Min direction.</li> </ul> |  |  |  |  |  |  |  |
| 11                                                 | Press the Run key on the keypad RUN lamp begins to blink with FWD lamp lit and accelerating frequency is displayed on the LED When run frequency 10Hz is reached, <b>10.00</b> is displayed as shown left Press the STOP/RST key. |                                                                                             |                                                                                                    |  |  |  |  |  |  |  |
| 12                                                 | RUN lamp begins to blink and decelerating frequency is displayed                                                                                                    |                                                                                             |                                                                                                    |  |  |  |  |  |  |  |
| R V W Motor T T Freq.  Freq.  Run key STOP/RST key |                                                                                                    |                                                                                             |                                                                                                    |  |  |  |  |  |  |  |
|                                                    |                                                                                                    | Wiring                                                                                      | Operating pattern                                                                                                    |  |  |  |  |  |  |  |

| MEMO |
|------|
|      |
|      |
|      |
|      |
|      |
|      |
|      |
|      |
|      |
|      |
|      |
|      |
|      |
|      |
|      |
|      |
|      |
|      |
|      |
|      |
|      |
|      |
|      |

4-16 | *LS* is

### Drive Group

| LED<br>display | Address for communication | Parameter name                 | Min/Max<br>range |                                                  |                                                                   | Description                                                                                                    | Factory defaults | Adj.<br>during run |
|----------------|---------------------------|--------------------------------|------------------|--------------------------------------------------|-------------------------------------------------------------------|----------------------------------------------------------------------------------------------------|------------------|--------------------|
| 0.00           | A100                      | Frequency<br>command           | 0 ~ 400<br>[Hz]  | inver<br>Durir<br>Durir<br>Durir<br><u>Multi</u> | parameter ter is coming Stop: Fing Run: Cong Multi-sing frequents | 0.00                                                                                                    | 0                |                    |
| ACC            | A101                      | Accel time                     | 0 ~ 6000         | Durii                                            | ng Multi-A                                                        | ccel/Decel operation, this                                                                                                    | 5.0              | 0                  |
| dEC            | A102                      | Decel time                     | [Sec]            | para                                             | meter ser                                                         | ves as Accel/Decel time 0.                                                                                                    | 10.0             | 0                  |
| drv            | A103                      | Drive mode                     | 0 ~ 4            | 2                                                | Terminal operation                                                | via Run/Stop key on the kpd FX: Motor forward run RX: Motor reverse run FX: Run/Stop enable RX: Reverse rotation select mmunication communication <sup>1)</sup>                                           | 1                | Х                  |
| Frq            | A104                      | Frequency<br>setting<br>method | 0 ~ 10           | 0<br>1<br>2<br>3<br>4<br>5<br>6<br>7<br>8        | Digital  Analog  RS485 co  Digital Vo  Field bus                  | Keypad setting 1  Keypad setting 2  V1 1: -10 ~ +10 [V]  V1 2: 0 ~ +10 [V]  I: 0 ~ 20 [mA]  Terminal V1 setting 1 +  Terminal I  Terminal I  Terminal I  Demmunication  Iume  communication <sup>1)</sup> | 0                | X                  |
|                | A105                      | Multi-Step frequency 1         |                  | Sets                                             | Pulse trai<br>Multi-Ste<br>operation                              | p frequency 1 during Multi-                                                                                                    | 10.00            | 0                  |
| St2            | A106                      | Multi-Step<br>frequency 2      | 0 ~ 400<br>[Hz]  | Sets                                             | •                                                                 | p frequency 2 during Multi                                                                                                    | 20.00            | 0                  |
| St3            | A107                      | Multi-Step<br>frequency 3      |                  |                                                  | Sets Multi-Step frequency 3 during Multi-<br>step operation.      |                                                                                                    |                  | 0                  |
| CUr            | A108                      | Output current                 |                  | Disp                                             | Displays the output current to the motor.                         |                                                                                                    |                  | -                  |
| rPM            | A109                      | Motor RPM                      |                  | Disp                                             | lays the n                                                        | umber of Motor RPM.                                                                                                    | -                |                    |

: This function can be available with iG5A Communication Option Module.

# Drive Group

| LED<br>display     | Address for communication | Parameter name                  | Min/Max<br>range |                                              |                    | Description                                            | Factory defaults | Adj.<br>during run |
|--------------------|---------------------------|---------------------------------|------------------|----------------------------------------------|--------------------|--------------------------------------------------------|------------------|--------------------|
| dCL                | A10A                      | Inverter DC link voltage        |                  | Displays DC link voltage inside the inverter |                    |                                                        | -                | -                  |
|                    |                           |                                 |                  | sele                                         | cted at H7         | er displays the item<br>'3- [Monitoring item select].  |                  |                    |
| vOL                | A10B                      | User display select             |                  | vOL                                          | Output vo          | oltage                                                 | vOL              | -                  |
|                    |                           | 001000                          |                  | POr                                          | Output po          | ower                                                   |                  |                    |
|                    |                           |                                 |                  | tOr                                          | Torque             |                                                        |                  |                    |
| nOn                | A10C                      | Fault Display                   |                  |                                              | operating          | ypes of faults, frequency status at the time of the    | -                | -                  |
| drC                | A10D                      | Direction of                    | E r              |                                              |                    | on of motor rotation when de] is set to either 0 or 1. | _                | 0                  |
| drC                | A10D                      | motor rotation select           | F, r             | F                                            | Forward            |                                                        | F                |                    |
|                    |                           | 301001                          |                  | r                                            | Reverse            |                                                        |                  |                    |
|                    | ) A10E                    | A10E Drive mode 2               |                  | 0                                            | Run/Stop<br>keypad | via Run/Stop key on the                                |                  |                    |
|                    |                           |                                 | 0~3              | 1                                            | 1                  | FX: Motor forward run<br>RX: Motor reverse run         |                  |                    |
| drv2 <sup>1)</sup> |                           |                                 |                  | 2                                            |                    | FX: Run/Stop enable<br>RX: Reverse rotation select     | 1                | Х                  |
|                    |                           |                                 |                  | 3 RS485 communication                        |                    |                                                        |                  |                    |
|                    |                           |                                 |                  | 4                                            | Field bus          | communication <sup>2)</sup>                            |                  |                    |
|                    |                           |                                 |                  | 0                                            | Digital            | Keypad setting 1                                       |                  |                    |
|                    |                           |                                 |                  | 1                                            | Digital            | Keypad setting 2                                       |                  |                    |
|                    |                           |                                 |                  | 2                                            |                    | V1 1: -10 ~ +10 [V]                                    |                  |                    |
|                    |                           |                                 |                  | 3                                            |                    | V1 2: 0 ~ +10 [V]                                      |                  | X                  |
|                    |                           |                                 |                  | 4                                            |                    | Terminal I: 0 ~ 20 [mA]                                |                  |                    |
| Frq2 <sup>1)</sup> | A10F                      | A10F Frequency setting method 2 | 0 ~ 7            | 5                                            |                    | Terminal V1 setting 1 + Terminal I                     | 0                |                    |
|                    |                           |                                 |                  | 6                                            |                    | Terminal V1 setting 2+ Terminal I                      |                  |                    |
|                    |                           |                                 |                  | 7                                            | RS-485 co          | ommunication                                           | ]                |                    |
|                    |                           |                                 |                  | 8                                            | Digital Vol        | ume                                                    | ]                |                    |
|                    |                           |                                 |                  | 9                                            | Field bus          | communication <sup>2)</sup>                            |                  |                    |
|                    |                           |                                 |                  | 10                                           | Pulse train        | 1 <sup>2)</sup>                                        |                  |                    |

<sup>1):</sup> Only displayed when one of the Multi-function input terminals 1-8 [I17~I24] is set to "22".
21: This function can be available with iG5A Communication Option Module.

# • Drive Group

| LED<br>display    | Address for communication | Parameter name                           | Min/Max<br>range                 | Description                                                                                                    | Factory defaults | Adj.<br>during run |
|-------------------|---------------------------|------------------------------------------|----------------------------------|----------------------------------------------------------------------------------------------------|------------------|--------------------|
| rEF <sup>1)</sup> | A110                      | PID control<br>standard<br>value setting | 0~400<br>[Hz] or<br>0~100<br>[%] | If H58 is 0, it is expressed as a [Hz] unit. If H58 is 1, it is expressed as a [%] unit. In [Hz] unit, you can't set Max. frequency more than (F21). In [%] unit, 100% means Max. frequency. | 0.00             | 0                  |
| Fbk <sup>1)</sup> | A111                      | PID control<br>feedback<br>amount        |                                  | It indicates a feedback amount in PID control.  If H58 is 0, it is expressed as a [Hz] unit.  If H58 is 1, it is expressed as a [%] unit.                                                    | -                | -                  |

<sup>1):</sup> It is indicated when H49(PID control selection) is 1.

|                   |                           |                                | 1                |                       |                                                                                                    |                  |                    |
|-------------------|---------------------------|--------------------------------|------------------|-----------------------|----------------------------------------------------------------------------------------------------|------------------|--------------------|
| LED<br>display    | Address for communication | Parameter name                 | Min/Max<br>range |                       | Description                                                                                                    | Factory defaults | Adj.<br>during run |
| F 0               | A200                      | Jump code                      | 0 ~ 71           | 1.                    | Sets the parameter code number to jump.                                                                                         |                  | 0                  |
|                   |                           | Forward/                       |                  | 0                     | Fwd and rev run enable                                                                                                    |                  |                    |
| F 1               | A201                      | Reverse run                    | 0 ~ 2            | 1 Forward run disable |                                                                                                    | 0                | X                  |
|                   |                           | disable                        |                  | 2                     | Reverse run disable                                                                                                    |                  |                    |
| F 2               | A202                      | Accel pattern                  | 0 ~ 1            | 0                     | Linear                                                                                                    | 0                | X                  |
| F 3               | A203                      | Decel<br>pattern               | 0.21             | 1                     | S-curve                                                                                                    | U                | ^                  |
|                   |                           |                                |                  | 0                     | Decelerate to stop                                                                                                    |                  |                    |
| F 4               | A204                      | Stop mode                      | 0~3              | 1                     | DC brake to stop                                                                                                    | 0                | X                  |
| 1 4               | A20 <del>4</del>          | select                         | 0.43             | 2                     | Free run to stop                                                                                                    |                  |                    |
|                   |                           |                                |                  | 3                     | Power Braking stop                                                                                                    |                  |                    |
| F 8 <sup>1)</sup> | A208                      | DC Brake<br>start<br>frequency | 0.1 ~ 60<br>[Hz] | freq<br>It ca         | parameter sets DC brake start<br>uency.<br>Innot be set below F23 - [Start<br>uency].                                           | 5.00             | X                  |
| F 9               | A209                      | DC Brake<br>wait time          | 0 ~ 60<br>[sec]  | the i                 | When DC brake frequency is reached, the inverter holds the output for the setting time before starting DC brake.                |                  | X                  |
| F10               | A20A                      | DC Brake<br>voltage            | 0 ~ 200<br>[%]   | volta                 | parameter sets the amount of DC age applied to a motor. set in percent of H33 – [Motor rated ent].                              | 50               | Х                  |
| F11               | A20B                      | DC Brake<br>time               | 0 ~ 60<br>[sec]  | appl                  | parameter sets the time taken to<br>ly DC current to a motor while motor<br>a stop.                                             | 1.0              | Х                  |
| F12               | A20C                      | DC Brake<br>start voltage      | 0 ~ 200<br>[%]   | volta<br>It is        | This parameter sets the amount of DC voltage before a motor starts to run. It is set in percent of H33 – [Motor rated current]. |                  | х                  |
| F13               | A20D                      | DC Brake start time            | 0 ~ 60<br>[sec]  | DC                    | DC voltage is applied to the motor for DC Brake start time before motor accelerates.                                            |                  | Х                  |
| F14               | A20E                      | Time for magnetizing a moto]   | 0 ~ 60<br>[sec]  | mote                  | parameter applies the current to a portion for the set time before motor elerates during Sensorless vector trol.                | 0.1              | Х                  |
| F20               | A214                      | Jog<br>frequency               | 0 ~ 400<br>[Hz]  | Jog<br>It ca          | parameter sets the frequency for operation. Innot be set above F21 – [Max uency].                                               | 10.00            | 0                  |

<sup>1.</sup> Only displayed when F 4 is set to 1 (DC brake to stop).

| LED<br>display    | Address for communica tion | Parameter name                             | Min/Max range     | Description                                                                                                    | Factory defaults | Adj.<br>during run                    |
|-------------------|----------------------------|--------------------------------------------|-------------------|----------------------------------------------------------------------------------------------------|------------------|---------------------------------------|
| F21 <sup>1)</sup> | A215                       | Max                                        | 40 ~ 400          | This parameter sets the highest frequency the inverter can output. It is frequency reference for Accel/Decel (See H70)                     | 60.00            | X                                     |
| ГДІ               | AZIO                       | frequency                                  | [Hz]              |                                                                                                    | 00.00            | ^                                     |
|                   |                            |                                            |                   | Any frequency cannot be set above<br>Max frequency except Base<br>frequency                                                                |                  |                                       |
| F22               | A216                       | Base<br>frequency                          | 30 ~ 400<br>[Hz]  | The inverter outputs its rated voltage to the motor at this frequency (see motor nameplate).                                               | 60.00            | X                                     |
| F23               | A217                       | Start<br>frequency                         | 0.1 ~ 10<br>[Hz]  | The inverter starts to output its voltage at this frequency. It is the frequency low limit.                                                | 0.50             | X                                     |
| F24               | A218                       | Frequency<br>high/low<br>limit select      | 0 ~ 1             | This parameter sets high and low limit of run frequency.                                                                                   | 0                | Х                                     |
| F25 <sup>2)</sup> | A219                       | Frequency<br>high limit                    | 0 ~ 400<br>[Hz]   | This parameter sets high limit of the run frequency. It cannot be set above F21 – [Max frequency].                                         | 60.00            | Х                                     |
| F26               | A21A                       | Frequency<br>low limit                     | 0.1 ~ 400<br>[Hz] | This parameter sets low limit of the run frequency. It cannot be set above F25 - [Frequency high limit] and below F23 – [Start frequency]. | 0.50             | Х                                     |
| F27               | A21B                       | Torque<br>Boost                            | 0 ~ 1             | 0 Manual torque boost                                                                                                    | 0                | X                                     |
|                   | 7.210                      | select                                     |                   | 1 Auto torque boost                                                                                                    |                  | , , , , , , , , , , , , , , , , , , , |
| F28               | A21C                       | Torque<br>boost in<br>forward<br>direction | 0 ~ 15            | This parameter sets the amount of torque boost applied to a motor during forward run. It is set in percent of Max output voltage.          | 2                | Х                                     |
| F29               | A21D                       | Torque<br>boost in<br>reverse<br>direction | [%]               | This parameter sets the amount of torque boost applied to a motor during reverse run. It is set as a percent of Max output voltage         | 2                | Х                                     |

<sup>1:</sup> If H40 is set to 3 (Sensorless vector), Max. frequency is settable up to 300Hz.

<sup>2):</sup> Only displayed when F24 (Frequency high/low limit select) is set to 1.

| LED<br>display    | Address for communica tion | Parameter name                  | Min/Max<br>range |              | Description                                                                               | Factory defaults | Adj.<br>during run |
|-------------------|----------------------------|---------------------------------|------------------|--------------|-------------------------------------------------------------------------------------------|------------------|--------------------|
|                   |                            |                                 |                  | 0            | Linear                                                                                    |                  |                    |
| F30               | A21E                       | V/F pattern                     | 0 ~ 2            | 1            | Square                                                                                    | 0                | X                  |
|                   |                            |                                 |                  | 2            | User V/F                                                                                  |                  |                    |
| F31 <sup>1)</sup> | A21F                       | User V/F<br>frequency 1         | 0 ~ 400<br>[Hz]  |              |                                                                                           | 15.00            | X                  |
| F32               | A220                       | User V/F<br>voltage 1           | 0 ~ 100<br>[%]   |              | used only when V/F pattern                                                                | 25               | X                  |
| F33               | A221                       | User V/F<br>frequency 2         | 0 ~ 400<br>[Hz]  | It ca        | et to 2(User V/F)<br>annot be set above F21 –<br>x frequency].                            | 30.00            | X                  |
| F34               | A222                       | User V/F<br>voltage 2           | 0 ~ 100<br>[%]   | The          | value of voltage is set in<br>cent of H70 – [Motor rated                                  | 50               | X                  |
| F35               | A223                       | User V/F<br>frequency 3         | 0 ~ 400<br>[Hz]  | volta<br>The | age].<br>values of the lower-                                                             | 45.00            | Х                  |
| F36               | A224                       | User V/F<br>voltage 3           | 0 ~ 100<br>[%]   | be s         | nbered parameters cannot set above those of higher-                                       | 75               | Х                  |
| F37               | A225                       | User V/F<br>frequency 4         | 0 ~ 400<br>[Hz]  | nun          | nbered.                                                                                   | 60.00            | Х                  |
| F38               | A226                       | User V/F<br>voltage 4           | 0 ~ 100<br>[%]   |              |                                                                                           | 100              | Х                  |
| F39               | A227                       | Output<br>voltage<br>adjustment | 40 ~ 110<br>[%]  | amo<br>The   | s parameter adjusts the punt of output voltage. set value is the percentage uput voltage. | 100              | X                  |
| F40               | A228                       | Energy-<br>saving level         | 0 ~ 30<br>[%]    |              | s parameter decreases<br>out voltage according to load<br>us.                             | 0                | 0                  |
| F50               | A232                       | Electronic<br>thermal<br>select | 0 ~ 1            | whe          | s parameter is activated<br>en the motor is overheated<br>e-inverse).                     | 0                | 0                  |

<sup>2:</sup> Set F30 to 2(User V/F) to display this parameter.

| LED<br>display    | Address for communica tion | Parameter name                                   | Min/Max<br>range | Description                                                                                                    | Factory defaults | Adj.<br>during<br>run |
|-------------------|----------------------------|--------------------------------------------------|------------------|----------------------------------------------------------------------------------------------------|------------------|-----------------------|
| F51 <sup>1)</sup> | A233                       | Electronic<br>thermal<br>level for 1<br>minute   | 50 ~ 200<br>[%]  | This parameter sets max current capable of flowing to the motor continuously for 1 minute.  The set value is the percentage of H33 – [Motor rated current].  It cannot be set below F52 –[Electronic thermal level for continuous]. | 150              | 0                     |
| F52               | A234                       | Electronic<br>thermal<br>level for<br>continuous | 50 ~ 150<br>[%]  | This parameter sets the amount of current to keep the motor running continuously. It cannot be set higher than F51 – [Electronic thermal level for 1 minute].                                                                       | 100              | 0                     |
| F53               | A235                       | Motor<br>cooling<br>method                       | 0 ~ 1            | O Standard motor having cooling fan directly connected to the shaft  A motor using a separate motor to power a cooling fan.                                                                                                    | 0                | 0                     |
| F54               | A236                       | Overload<br>warning<br>level                     | 30 ~ 150<br>[%]  | This parameter sets the amount of current to issue an alarm signal at a relay or multi-function output terminal (see I54, I55). The set value is the percentage of H33-[Motor rated current].                                       | 150              | 0                     |
| F55               | A237                       | Overload<br>warning<br>time                      | 0 ~ 30<br>[Sec]  | This parameter issues an alarm signal when the current greater than F54-[Overload warning level] flows to the motor for F55- [Overload warning time].                                                                               | 10               | 0                     |
| F56               | A238                       | Overload trip select                             | 0 ~ 1            | This parameter turns off the inverter output when motor is overloaded.                                                                                                    | 1                | 0                     |
| F57               | A239                       | Overload<br>trip level                           | 30 ~ 200<br>[%]  | This parameter sets the amount of overload current. The value is the percentage of H33-[Motor rated current].                                                                                                    | 180              | 0                     |
| F58               | A23A                       | Overload trip time                               | 0 ~ 60<br>[Sec]  | This parameter turns off the inverter output when the F57- [Overload trip level] of current flows to the motor for F58- [Overload trip time].                                                                                       | 60               | 0                     |

<sup>1:</sup> Set F50 to 1 to display this parameter.

| LED<br>display    | Address for communica tion | Parameter name                                                                 | Min/Max<br>range |                          | 1                                                                                                    | Factory defaults                                                                   | Adj.<br>during<br>run |      |   |
|-------------------|----------------------------|--------------------------------------------------------------------------------|------------------|--------------------------|----------------------------------------------------------------------------------------------------|------------------------------------------------------------------------------------|-----------------------|------|---|
|                   |                            |                                                                                |                  |                          | celeration, de<br>estant speed                                                                                                    | stops acceler<br>ecelerating du<br>run and stops<br>iring decelerat                | ring<br>S             |      |   |
|                   |                            |                                                                                |                  |                          | During<br>Decel                                                                                                    | During constant run                                                                | During<br>Accel       |      |   |
|                   |                            | 0, 11                                                                          |                  |                          | Bit 2                                                                                                    | Bit 1                                                                              | Bit 0                 |      |   |
| F59               | A23B                       | Stall prevention                                                               | 0 ~ 7            | 0                        | -                                                                                                    | -                                                                                  | -                     | 0    | Χ |
| 1 00              | AZOD                       | select                                                                         |                  | 1                        | -                                                                                                    | -                                                                                  | ✓                     |      | ^ |
|                   |                            |                                                                                |                  | 2                        | -                                                                                                    | ✓                                                                                  | -                     |      |   |
|                   |                            |                                                                                |                  | 3                        | -                                                                                                    | ✓                                                                                  | ✓                     |      |   |
|                   |                            |                                                                                |                  | 4                        | ✓                                                                                                    | -                                                                                  | -                     |      |   |
|                   |                            |                                                                                |                  | 5                        | ✓                                                                                                    | -                                                                                  | ✓                     |      |   |
|                   |                            |                                                                                |                  | 6                        | ✓                                                                                                    | ✓                                                                                  | -                     |      |   |
|                   |                            |                                                                                |                  | 7                        | ✓                                                                                                    | ✓                                                                                  | ✓                     |      |   |
| F60               | A23C                       | Stall<br>prevention<br>level                                                   | 30 ~ 200<br>[%]  | cur<br>fun<br>run<br>The | rent to active ction during                                                                                                    | sets the amo<br>ate stall preve<br>Accel, Consta<br>s the percenta<br>ed current]. | ntion<br>ant or Decel | 150  | Х |
| F61 <sup>1)</sup> | A23D                       | When Stall<br>prevention<br>during<br>deceleration,<br>voltage limit<br>select | 0~1              | In S                     | Stall prevent                                                                                                    | ion run during<br>you want to lii                                                  | mit output            |      |   |
| F63               | A23F                       | Save<br>up/down<br>frequency<br>select                                         | 0 ~ 1            | the<br>ope<br>Wh         | specified free specified free specif | decides whet<br>equency durin<br>cted, the up/do<br>ved in F64.                    | g up/down             | 0    | Х |
| F64 <sup>2)</sup> | A240                       | Save<br>up/down<br>frequency                                                   |                  | at F                     | -63, this par                                                                                                    | n frequency' i<br>ameter saves<br>re the inverter                                  | the                   | 0.00 | Х |
| F65               | A241                       | Up-down<br>mode select                                                         | 0~2              |                          | ncreases g<br>standard of<br>frequency                                                                                                    | up-down mode<br>oal frequency<br>Max. frequen                                      | as a<br>cy/Min.       | 0    | Х |
|                   |                            |                                                                                |                  | 1                        | according to                                                                                                    | s many as ste<br>cedge input<br>combine 1 ar                                       |                       |      |   |

<sup>1):</sup> It is indicated when setting bit 2 of F59 as 1 2: Set F63 to 1 to display this parameter.

|                | Address for |                              | Min/M         |          |                                                                                                    |                  | ۸di                   |
|----------------|-------------|------------------------------|---------------|----------|----------------------------------------------------------------------------------------------------|------------------|-----------------------|
| LED<br>display | communicat  | Parameter name               | ax            |          | Description                                                                                               | Factory defaults | Adj.<br>during<br>run |
| F66            | A242        | Up-down<br>step<br>frequency | 0~400<br>[Hz] | or<br>de | case of choosing F65 as a 1<br>2, it means increase or<br>crease of frequency<br>cording to up-down input | 0.00             | X                     |
|                |             | Draw run                     |               |          | Inverter doesn't run as a draw mode                                                                       |                  |                       |
| F70            | A246        | mode                         | 0~3           | 1        | V1(0~10V) input draw run                                                                                  | 0                | Х                     |
|                |             | select                       |               | 2        | I(0~20mA) input draw run                                                                                  |                  |                       |
|                |             |                              |               | 3        | V1(-10~10V) input draw run                                                                                |                  |                       |
| F71            | A247        | Draw rate                    | 0~100<br>[%]  | S        | ets rate of draw                                                                                          | 0.00             | 0                     |

|                   |                            | <b>I</b> -                     |                  |                                                                                                    |                     |                       |
|-------------------|----------------------------|--------------------------------|------------------|----------------------------------------------------------------------------------------------------|---------------------|-----------------------|
| LED<br>display    | Address for communica tion |                                | Min/Max<br>range | Description                                                                                                    | Factory<br>defaults | Adj.<br>during<br>run |
| H 0               | A300                       | Jump code                      | 0~95             | Sets the code number to jump.                                                                                                    | 1                   | 0                     |
| H 1               | A301                       | Fault history 1                | -                | Stores information on the types                                                                                                    | nOn                 | -                     |
| H 2               | A302                       | Fault history 2                | -                | of faults, the frequency, the current and the Accel/Decel                                                                                                    | nOn                 | -                     |
| H 3               | A303                       | Fault history 3                | -                | condition at the time of fault.                                                                                                    | nOn                 | -                     |
| H 4               | A304                       | Fault history 4                | -                | The latest fault is automatically stored in the H 1- [Fault history                                                                                                    | nOn                 | -                     |
| H 5               | A305                       | Fault history 5                | -                | <b>]1].</b>                                                                                                    | nOn                 | -                     |
| H 6               | A306                       | Reset fault history            | 0~1              | Clears the fault history saved in H 1-5.                                                                                                    | 0                   | 0                     |
| Н 7               | A307                       | Dwell frequency                | 0.1~400<br>[Hz]  | When run frequency is issued, motor starts to accelerate after dwell frequency is applied to the motor during H8- [Dwell time]. [Dwell frequency] can be set within the range of F21- [Max frequency] and F23- [Start frequency]. | 5.00                | Х                     |
| H 8               | A308                       | Dwell time                     | 0~10<br>[sec]    | Sets the time for dwell operation.                                                                                                    | 0.0                 | Х                     |
| H10               | A30A                       | Skip frequency select          | 0 ~ 1            | Sets the frequency range to skip to prevent undesirable resonance and vibration on the structure of the machine.                                                                                                    | 0                   | Х                     |
| H11 <sup>1)</sup> | A30B                       | Skip frequency low limit 1     |                  |                                                                                                    | 10.00               | Х                     |
| H12               | A30C                       | Skip frequency<br>high limit 1 |                  | Run frequency cannot be set within the range of H11 thru                                                                                                    | 15.00               | Х                     |
| H13               | A30D                       | Skip frequency<br>low limit 2  | 0.1~400          | H16. The frequency values of the low numbered parameters                                                                                                    | 20.00               | Х                     |
| H14               | A30E                       | Skip frequency<br>high limit 2 | [Hz]             | cannot be set above those of the high numbered ones.                                                                                                    | 25.00               | Х                     |
| H15               | A30F                       | Skip frequency low limit 3     |                  | Settable within the range of F21 and F23.                                                                                                    | 30.00               | Х                     |
| H16               | A310                       | Skip frequency<br>high limit 3 |                  |                                                                                                    | 35.00               | Х                     |

<sup>1:</sup> only displayed when H10 is set to 1. # H17, H18 are used when F2, F3 are set to 1 (S-curve).

| - i u             | notion gro                 | ωρ <u>-</u>                                  |                  |             |                                                                                                    |                                                                  |                        |                             |               |                  |                       |
|-------------------|----------------------------|----------------------------------------------|------------------|-------------|----------------------------------------------------------------------------------------------------|------------------------------------------------------------------|------------------------|-----------------------------|---------------|------------------|-----------------------|
| LED<br>display    | Address for communicat ion | Paramete r name                              | Min/Max<br>range |             |                                                                                                    | Description                                                      | on                     |                             |               | Factory defaults | Adj.<br>during<br>run |
| H17               | A311                       | S-Curve<br>accel/dec<br>el start<br>side     | 1~100<br>[%]     | cur         | the speed<br>ve at the st<br>higher, line                                                                                                    | 40                                                               | X                      |                             |               |                  |                       |
| H18               | A312                       | S-Curve<br>accel/dec<br>el end<br>side       | 1~100<br>[%]     | cur         | Set the speed reference value to form a curve at the end during accel/decel. If it is set higher, linear zone gets smaller.                                                                                                    |                                                                  |                        |                             |               |                  | x                     |
|                   |                            | Input/outp                                   |                  | Bit 1 Bit 0 |                                                                                                    |                                                                  |                        |                             | Bit 0         |                  |                       |
|                   |                            | ut phase                                     |                  | Disable -   |                                                                                                    |                                                                  |                        |                             | -             |                  |                       |
| H19               | A313                       | loss                                         | 0 ~ 3            | Out         | tput phase                                                                                                    | protection                                                       |                        | -                           | ✓             | 0                | 0                     |
|                   |                            | protection select                            |                  | Inp         | ut phase pi                                                                                                    | rotection                                                        |                        | ✓                           | -             |                  |                       |
|                   |                            |                                              |                  | <u> </u>    |                                                                                                    | hase protec                                                      |                        | ✓                           | ✓             |                  |                       |
| H20               | A314                       | Power On<br>Start<br>select                  | 0 ~ 1            | to 1        | This parameter is activated when drv is set to 1 or 2 (Run/Stop via Control terminal). Motor starts acceleration after AC power is applied while FX or RX terminal is ON.                                                                                                    |                                                                  |                        |                             |               |                  | 0                     |
| H21               | A315                       | Restart<br>after fault<br>reset<br>selection | 0 ~1             | to 1        | or 2 (Runator acceleration                                                                                                    | er is activate<br>/Stop via Co<br>ates after the<br>e FX or RX t | ontrol te<br>e fault o | rmina<br>condit             | I).<br>ion is | 0                | 0                     |
| H22 <sup>1)</sup> |                            | Speed<br>Search<br>Select                    | 0 ~ 15           | pos         | This parameter is active to prever possible fault when the inverter of voltage to the running motor.  1. 2. 3. Parameter is active to prever possible fault when the inverter of voltage to the running motor.  1. A Substitute of the possible fault of the possible fault of the possible fa |                                                                  |                        | utputs<br>4.<br>o No<br>acc | its<br>rmal   | 0                | 0                     |
|                   |                            |                                              |                  | 1           | -                                                                                                    | -                                                                | -                      |                             | <u>-</u><br>✓ | -                |                       |
|                   |                            |                                              |                  | 2           | -                                                                                                    | -                                                                | <b>√</b>               |                             | _             |                  |                       |
|                   |                            |                                              |                  | 3           | -                                                                                                    | -                                                                | <b>√</b>               |                             | <b>√</b>      | 1                |                       |
|                   |                            |                                              |                  | 4           | -                                                                                                    | ✓                                                                | -                      |                             | -             | 1                |                       |

Normal acceleration has first priority. Even though #4 is selected along with other bits, Inverter performs Speed search #4.

| LED<br>display | Address for communica tion | Paramet er name                               | Min/Max<br>range |                                                     |                                                                 | Description                                                                                                 | on                                                        |                        | Factory defaults | Adj.<br>during<br>run |
|----------------|----------------------------|-----------------------------------------------|------------------|-----------------------------------------------------|-----------------------------------------------------------------|----------------------------------------------------------------------------------------------------|-----------------------------------------------------------|------------------------|------------------|-----------------------|
|                |                            |                                               |                  |                                                     | 1.<br>H20-<br>Power<br>On start                                 | 2.<br>Restart after<br>instant<br>power<br>failure                                                          | 3.<br>Operation<br>after fault                            |                        |                  |                       |
|                |                            |                                               |                  |                                                     | Bit 3                                                           | Bit 2                                                                                                    | Bit 1                                                     | Bit 0                  |                  |                       |
|                |                            |                                               |                  | 5                                                   | -                                                               | ✓                                                                                                    | -                                                         | ✓                      |                  |                       |
| 1100           |                            |                                               |                  | 6                                                   | -                                                               | ✓                                                                                                    | ✓                                                         | -                      |                  |                       |
| H22            | A316                       |                                               |                  | 7                                                   | -                                                               | ✓                                                                                                    | ✓                                                         | <b>✓</b>               | 0                | 0                     |
| ,              |                            |                                               |                  | 8                                                   | <b>✓</b>                                                        | -                                                                                                    | -                                                         | -                      |                  |                       |
|                |                            |                                               |                  | 9                                                   | <b>✓</b>                                                        | -                                                                                                    | -                                                         | ✓                      |                  |                       |
|                |                            |                                               |                  | 10                                                  | <b>✓</b>                                                        | -                                                                                                    | <b>√</b>                                                  | -                      |                  |                       |
|                |                            |                                               |                  | 11                                                  | <b>√</b>                                                        | -                                                                                                    | ✓                                                         | ✓                      |                  |                       |
|                |                            |                                               |                  | 12                                                  | ✓<br>✓                                                          | ✓<br>✓                                                                                                    | -                                                         | -                      |                  |                       |
|                |                            |                                               |                  | 13<br>14                                            | <b>∨</b> ✓                                                      | ✓ ✓                                                                                                    | -<br>✓                                                    |                        |                  |                       |
|                |                            |                                               |                  | 15                                                  | <b>✓</b>                                                        | <b>✓</b>                                                                                                    | <b>✓</b>                                                  | -                      |                  |                       |
| H23            | A317                       | Current<br>level<br>during<br>Speed<br>search | 80~200<br>[%]    | This<br>curr<br>The                                 | rent duri                                                       | eter limits th<br>ng speed se<br>ue is the per<br>rated curre                                               | arch.<br>centage c                                        |                        | 100              | 0                     |
| H24            | A318                       | P gain<br>during<br>Speed<br>search           | 0~9999           |                                                     |                                                                 | portional gai                                                                                               |                                                           | r                      | 100              | 0                     |
| H25            | A319                       | I gain<br>during<br>speed<br>search           | 0~9999           |                                                     |                                                                 | gral gain us<br>ontroller.                                                                                  | ed for Spe                                                | eed                    | 200              | 0                     |
| H26            | A31A                       | Number of<br>Auto<br>Restart try              | 0 ~10            | rest<br>Auto<br>outr<br>This<br>to 1<br>tern<br>Dea | art tries o Restar numbers s functio or 2 {Ri ninal}. activated | eter sets the after a fault t is deactive the restart in is active woun/Stop via defining active T, LVT, EX | occurs. Ited if the tries. Ihen [drv] control I/e protect | fault<br>is set<br>ion | 0                | 0                     |

| LED<br>display | Address for communica tion | Parameter name                 | Min/Max<br>range |                                                                          | Description                                                                                                    | Factory defaults   | Adj.<br>during<br>run |
|----------------|----------------------------|--------------------------------|------------------|--------------------------------------------------------------------------|----------------------------------------------------------------------------------------------------|--------------------|-----------------------|
| H27            | A31B                       | Auto Restart time              | 0~60<br>[sec]    |                                                                          | ameter sets the time restart tries.                                                                                                    | 1.0                | 0                     |
| H30            | A31E                       | Motor type select              | 0.2~<br>22.0     | 0.2<br>~<br>22.0                                                         | 0.2kW ~<br>22.0kW                                                                                                    | 7.5 <sup>1)</sup>  | Х                     |
| H31            | A31F                       | Number of motor poles          | 2 ~ 12           |                                                                          | ting is displayed via<br>Irive group.                                                                                                    | 4                  | Х                     |
| H32            | A320                       | Rated slip frequency           | 0 ~ 10<br>[Hz]   | Where,<br>$f_s$ = Rat<br>$f_r$ = Rat<br>rpm = M                          | $-\left(\frac{rpm\times P}{120}\right)$ The description of Motor poles are described by the description of Motor poles are described by the des | 2.33 <sup>2)</sup> | Х                     |
| H33            | A321                       | Motor rated current            | 0.5~150<br>[A]   | Enter me                                                                 | otor rated current on eplate.                                                                                                    | 26.3               | Х                     |
| H34            | A322                       | No Load<br>Motor Current       | 0.1~ 50<br>[A]   | detected<br>rotating<br>load cor<br>shaft is i<br>Enter the<br>current v | e current value d when the motor is in rated rpm after the nnected to the motor removed. e 50% of the rated value when it is difficult ure H34 – [No Load urrent].                                                                                                    | 11                 | X                     |
| H36            | A324                       | Motor<br>efficiency            | 50~100<br>[%]    |                                                                          | e motor efficiency (see ameplate).                                                                                                    | 87                 | Х                     |
|                |                            | Load inertia                   | _                |                                                                          | ne of the following ng to motor inertia.                                                                                                    | 0                  | Х                     |
| H37            | A325                       | rate                           | 0~2              | 0 Less than 10 times 1 About 10 times 2 More than 10 times               |                                                                                                    | 0                  | Х                     |
| H39            | A327                       | Carrier<br>frequency<br>select | 1 ~ 15<br>[kHz]  | audible noise en inverter, leakage is higher quieter b                   | ameter affects the sound of the motor, nission from the inverter temp, and current. If the set value the inverter sound is but the noise from the and leakage current will greater.                                                                                                    | 3                  | 0                     |

<sup>!:</sup> H30 is preset based on inverter rating.

<sup>2:</sup> H32 ~ H36 factory default values are set based on OTIS-LG motor.

| LED<br>display    | Address for communica tion | Parameter name               | Min/Max<br>range  | Description                                                                                                    | Factory defaults | Adj.<br>during<br>run |
|-------------------|----------------------------|------------------------------|-------------------|----------------------------------------------------------------------------------------------------|------------------|-----------------------|
| H40               | A328                       | Control mode select          | 0 ~ 3             | <ul> <li>Volts/frequency Control</li> <li>Slip compensation control</li> <li>Sensorless vector control</li> </ul>                                                    | 0                | Х                     |
| H41               | A329                       | Auto tuning                  | 0 ~ 1             | If this parameter is set to 1, it automatically measures parameters of the H42 and H44.                                                                              | 0                | Х                     |
| H42               | A32A                       | Stator resist-<br>ance (Rs)  | 0 ~ 28<br>[Ω]     | This is the value of the motor stator resistance.                                                                                                    | -                | Х                     |
| H44               | A32C                       | Leakage ind-<br>uctance (Lσ) | 0~ 300.0<br>[mH]  | This is leakage inductance of the stator and rotor of the motor.                                                                                                    | -                | Х                     |
| H45 1)            | A32D                       | Sensorless P gain            | 0~                | P gain for Sensorless control                                                                                                    | 1000             | 0                     |
| H46               | A32E                       | Sensorless I gain            | 32767             | I gain for Sensorless control                                                                                                    | 100              | 0                     |
| H47               | A32F                       | Sensorless torque limit      | 100~220<br>[%]    | Limits output torque in sensorless mode,.                                                                                                    | 180.0            | Х                     |
| H48               | A330                       | PWM mode select              | 0~1               | If you want to limit a inverter leakage current, select 2 phase PWM mode. It has more noise in comparison to Normal PWM mode.  O Normal PWM mode  1 2 phase PWM mode | 0                | X                     |
| H49               | A331                       | PID select                   | 0~1               | Selects whether using PID control or not                                                                                                    | 0                | Х                     |
| H50 <sup>2)</sup> | A332                       | PID F/B<br>select            | 0~3               | <ul> <li>Terminal I input (0 ~ 20 mA)</li> <li>Terminal V1 input (0 ~ 10 V)</li> <li>RS-485</li> <li>Pulse in <sup>3)</sup></li> </ul>                               | 0                | х                     |
| H51               | A333                       | P gain for PID               | 0~<br>999.9[%]    |                                                                                                    | 300.0            | 0                     |
| H52               | A334                       | Integral time for PID        | 0.1~32.0<br>[sec] | This parameter sets the gains for the PID controller.                                                                                                    | 1.0              | 0                     |
| H53               | A335                       | Differential time for PID    | 0 ~ 30.0<br>[sec] |                                                                                                    | 0.0              | 0                     |
| H54               | A336                       | PID control mode select      | 0~1               | Selects PID control mode  0 Normal PID control  1 Process PID control                                                                                                | 0                | Х                     |

Set H40 to 3 (Sensorless vector control) to display this parameter.

Set H49 to 1 (PID control) to display this parameter.

<sup>&</sup>lt;sup>3)</sup>: This function can be available with iG5A Communication Option Module.

| LED<br>display    | Address for communication | Parameter name                        | Min/Max<br>range     |                                                                                                    | Factory<br>defaults | Adj.<br>during<br>run |
|-------------------|---------------------------|---------------------------------------|----------------------|----------------------------------------------------------------------------------------------------|---------------------|-----------------------|
| H55               | A337                      | PID output<br>frequency<br>high limit | 0.1 ~<br>400<br>[Hz] | This parameter limits the amount of the output frequency through the PID control.                                                                                                    | 60.00               | 0                     |
| H56               | A338                      | PID output<br>frequency low<br>limit  | 0.1 ~<br>400<br>[Hz] | The value is settable within the range of F21 – [Max frequency] and F23 – [Start frequency].                                                                                                    | 0.50                | 0                     |
| H57               | A339                      | PID standard<br>value select          | 0~5                  | Selects PID standard value. Standard value is indicated in "rEF" of Drive group.  0 Loader digital setting 1 1 Loader digital setting 2 2 V1 terminal setting 2: 0~10V 3 I terminal setting: 0~20mA 4 Pulse in 5 RS-485 communication | 0                   | Х                     |
| H58               | A33A                      | PID control unit select               | 0~1                  | Selects a unit of the standard value or feedback amount.  O Frequency[Hz]  1 Percentage[%]                                                                                                    | 0                   | Х                     |
| H60               | A33C                      | Self-<br>diagnostic<br>select         | 0~3                  | <ul> <li>Self-diagnostic disabled</li> <li>IGBT fault/Ground fault</li> <li>Output phase short &amp; open/<br/>Ground fault</li> <li>Ground fault (This setting is unable<br/>when more than 11kW)</li> </ul>                         | 0                   | Х                     |
| H61 <sup>1)</sup> | A33D                      | Sleep delay time                      | 0~2000<br>[s]        | Sets a sleep delay time in PID drive.                                                                                                    | 60.0                | Х                     |
| H62               | A33E                      | Sleep<br>frequency                    | 0~400<br>[Hz]        | Sets a sleep frequency when executing a sleep function in PID control drive. You can't set more than Max. frequency(F21)                                                                                                    | 0.00                | 0                     |
| H63               | A33F                      | Wake up level                         | 0~100<br>[%]         | Sets a wake up level in PID control drive.                                                                                                    | 35.0                | 0                     |
| H64               | A340                      | KEB drive select                      | 0~1                  | Sets KEB drive.                                                                                                    | 0                   | Х                     |
| H65 <sup>2)</sup> | A341                      | KEB action start level                | 110~140<br>[%]       | Sets KEB action start level according to level.                                                                                                    | 125.0               | Х                     |
| H66               | A342                      | KEB action stop level                 | 110~145<br>[%]       | Sets KEB action stop level according to level.                                                                                                    | 130.0               | Х                     |
| H67               | A343                      | KEB action gain                       | 1~20000              | Sets KEB action gain.                                                                                                    | 1000                | Х                     |

: Set H49 as a 1 to display this parameter.
: It is indicated when setting H64(KEB drive select) as a 1
(KEB does not operate when cut power after loading ting input (about 10%).

| LED<br>display | Address for communication | Parameter name               | Min/Max<br>range   |             | Description                                                                                               | Factory defaults | Adj.<br>during<br>run |
|----------------|---------------------------|------------------------------|--------------------|-------------|----------------------------------------------------------------------------------------------------|------------------|-----------------------|
|                |                           | Frequency                    |                    | 0           | Based on Max freq (F21)                                                                                   |                  |                       |
| H70            | A346                      | Reference for<br>Accel/Decel | 0 ~ 1              | 1           | Based on Delta freq.                                                                                      | 0                | X                     |
|                |                           | A 1/D 1 4:                   |                    | 0           | Settable unit: 0.01 second.                                                                               |                  |                       |
| H71            | A347                      | Accel/Decel time scale       | 0 ~ 2              | 1           | Settable unit: 0.1 second.                                                                                | 1                | Ο                     |
|                |                           | Journal                      |                    | 2           | Settable unit: 1 second.                                                                                  |                  |                       |
|                |                           |                              |                    | para<br>the | s parameter selects the<br>ameter to be displayed on<br>keypad when the input<br>er is first applied.     |                  |                       |
|                |                           |                              |                    | 0           | Frequency command                                                                                         |                  |                       |
|                |                           |                              |                    | 1           | Accel time                                                                                                |                  |                       |
|                |                           |                              |                    | 2           | Decel time                                                                                                |                  |                       |
|                |                           |                              |                    | 3           | Drive mode                                                                                                |                  |                       |
|                |                           |                              |                    | 4           | Frequency mode                                                                                            |                  |                       |
|                |                           |                              |                    | 5           | Multi-Step frequency 1                                                                                    |                  |                       |
|                |                           |                              |                    | 6           | Multi-Step frequency 2                                                                                    |                  |                       |
| H72            | A348                      | Power on display             | 0 ~ 15             | 7           | Multi-Step frequency 3                                                                                    | 0                | 0                     |
|                |                           |                              |                    | 8           | Output current                                                                                            |                  |                       |
|                |                           |                              |                    | 9           | Motor rpm                                                                                                 |                  |                       |
|                |                           |                              |                    | 10          | Inverter DC link voltage                                                                                  |                  |                       |
|                |                           |                              |                    | 11          | User display select (H73)                                                                                 |                  |                       |
|                |                           |                              |                    | 12          | Fault display                                                                                             |                  |                       |
|                |                           |                              |                    | 13          | Direction of motor rotation                                                                               |                  |                       |
|                |                           |                              |                    | 14          | Output current 2                                                                                          |                  |                       |
|                |                           |                              |                    | 15          | Motor rpm 2                                                                                               |                  |                       |
|                |                           |                              |                    | 16          | Inverter DC link voltage 2                                                                                |                  |                       |
|                |                           |                              |                    | 17          | User display select 2                                                                                     |                  |                       |
| 1170           | 4040                      | Monitoring item              |                    | mor         | e of the following can be<br>nitored via vOL - [User<br>lay select].                                      |                  | 0                     |
| H73            | A349                      | select                       | 0 ~ 2              | 0           | Output voltage [V]                                                                                        | 0                | 0                     |
|                |                           |                              |                    | 1           | Output power [kW]                                                                                         |                  |                       |
|                |                           |                              |                    | 2           | Torque [kgf · m]                                                                                          |                  |                       |
| H74            | A34A                      | Gain for Motor rpm display   | 1 ~<br>1000<br>[%] | chai<br>spe | s parameter is used to<br>nge the motor rotating<br>ed (r/min) to mechanical<br>ed (m/mi) and display it. | 100              | 0                     |
|                |                           | DB resistor                  |                    | 0           | Unlimited                                                                                                 |                  |                       |
| H75            | A34B                      | operating rate limit select  | 0 ~ 1              | 1           | Use DB resistor for the H76 set time.                                                                     | 1                | 0                     |

| Function  | aroun | 2 |
|-----------|-------|---|
| i unction | group | _ |

|                   | unction grot              | ap Z                                                                   |                  | 1        |                                                                                                    | 1                   |                       |
|-------------------|---------------------------|------------------------------------------------------------------------|------------------|----------|----------------------------------------------------------------------------------------------------|---------------------|-----------------------|
| LED<br>display    | Address for communication | Parameter name                                                         | Min/Max<br>range |          | Description                                                                                                    | Factory<br>defaults | Adj.<br>during<br>run |
| H76               | A34C                      | DB resistor operating rate                                             | 0 ~<br>30[%]     | op<br>du | et the percent of DB resistor perating rate to be activated uring one sequence of peration.                                                                                | 10                  | 0                     |
| H77 <sup>1)</sup> | A34D                      | Cooling fan<br>control                                                 | 0 ~ 1            | 1        | Always ON  Keeps ON when its temp is higher than inverter protection limit temp. Activated only during operation when its temp is below that of inverter protection limit. | 0                   | 0                     |
| H78               | A34E                      | Operating method select when cooling fan                               | 0 ~ 1            | 0        | Continuous operation when cooling fan malfunctions.  Operation stopped when                                                                                                | 0                   | 0                     |
| H79               | A34F                      | malfunctions [S/W version]                                             | 0 ~ 10.0         | Th       | cooling fan malfunctions.  nis parameter displays the verter software version.                                                                                             | 1.0                 | Х                     |
| H81 <sup>2)</sup> | A351                      | 2 <sup>nd</sup> motor Accel<br>time                                    | 0 ~              |          |                                                                                                    | 5.0                 | 0                     |
| H82               | A352                      | 2 <sup>nd</sup> motor Decel<br>time                                    | 6000<br>[sec]    |          |                                                                                                    | 10.0                | 0                     |
| H83               | A353                      | 2 <sup>nd</sup> motor base<br>frequency                                | 30 ~<br>400 [Hz] |          |                                                                                                    | 60.00               | X                     |
| H84               | A354                      | 2 <sup>nd</sup> motor V/F<br>pattern                                   | 0 ~ 2            |          |                                                                                                    | 0                   | Х                     |
| H85               | A355                      | 2 <sup>nd</sup> motor forward torque boost                             | 0 ~ 15           |          |                                                                                                    | 5                   | Х                     |
| H86               | A356                      | 2 <sup>nd</sup> motor reverse torque boost                             |                  | se       | his parameter actives when the elected terminal is ON after I17-                                                                                                    | 5                   | Х                     |
| H87               | A347                      | 2 <sup>nd</sup> motor stall prevention level                           | 30~150<br>[%]    | 124      | 4 is set to 12 {2 <sup>nd</sup> motor select}.                                                                                                    | 150                 | Х                     |
| H88               | A358                      | 2 <sup>nd</sup> motor<br>Electronic<br>thermal level for<br>1 min      | 50~200<br>[%]    |          |                                                                                                    | 150                 | 0                     |
| H89               | A359                      | 2 <sup>nd</sup> motor<br>Electronic<br>thermal level for<br>continuous | 50~150<br>[%]    |          |                                                                                                    | 100                 | 0                     |
| H90               | A35A                      | 2 <sup>nd</sup> motor rated current                                    | 0.1~100<br>[A]   |          |                                                                                                    | 26.3                | Х                     |

Exception: Since SV004iG5A-2/SV004iG5A-4 is Natural convection type, this code is hidden.
2: It is indicated when choosing I17~I24 as a 12 (2<sup>nd</sup> motor select).

| LED<br>display    | Address for communicat ion | Parameter               | Min/Max<br>range |                       |                                                                                           | Description                                            | Factory defaults | Adj.<br>during<br>run |  |
|-------------------|----------------------------|-------------------------|------------------|-----------------------|-------------------------------------------------------------------------------------------|--------------------------------------------------------|------------------|-----------------------|--|
| H91 <sup>1)</sup> | A35B                       | Parameter<br>read       | 0 ~ 1            | Copy the save ther    |                                                                                           | 0                                                      | X                |                       |  |
| H92               | A35C                       | Parameter<br>write      | 0 ~ 1            | Copy the loader an    |                                                                                           | 0                                                      | Х                |                       |  |
|                   |                            |                         |                  | paramete<br>value.    |                                                                                           | er is used to initialize<br>ack to the factory default |                  |                       |  |
|                   |                            | Parameter<br>initialize | 0 ~ 5            |                       |                                                                                           | meter groups are ed to factory default value.          |                  | X                     |  |
| H93               | A35D                       |                         |                  |                       |                                                                                           | ive group is initialized.                              | 0                |                       |  |
| 1195              | 7.002                      |                         |                  |                       | y Fu<br>alize                                                                             |                                                        | X                |                       |  |
|                   |                            |                         |                  |                       | Only Function group 2 is initialized.                                                     |                                                        |                  |                       |  |
|                   |                            |                         |                  | 5 Onl                 | 5 Only I/O group is initialized.                                                          |                                                        |                  |                       |  |
|                   |                            |                         |                  |                       | y Co<br>alize                                                                             | ommunication group is ed.                              |                  |                       |  |
| H94               | A35E                       | Password register       | 0 ~ FFFF         | Password<br>Set as He |                                                                                           | H95-[Parameter lock].<br>value.                        | 0                | 0                     |  |
| H95               | A35F                       | Parameter lock          | 0 ~ ⊨ ⊨ ⊨        |                       | This parameter is able to lock or unlock parameters by typing password registered in H94. |                                                        |                  | 0                     |  |
|                   |                            | IOCK                    |                  | UL (Unlock)           |                                                                                           | Parameter change enable                                |                  |                       |  |
| <b>4</b> 0        |                            |                         |                  | L (Lock)              |                                                                                           | Parameter change disable                               |                  |                       |  |

H91,H92 parameters are displayed when Remote option is installed.
This function can be available with iG5A Communication Option Module

| LED<br>display | Address for communicati on | Parameter name                           | Min/Max<br>range | Description                                                                     | Factory defaults | Adj.<br>durin<br>g run |
|----------------|----------------------------|------------------------------------------|------------------|---------------------------------------------------------------------------------|------------------|------------------------|
| 10             | A400                       | Jump code                                | 0 ~ 94           | Sets the code number to jump.                                                   | 1                | 0                      |
| 12             | A402                       | NV input Min voltage                     | 0 ~ -10<br>[V]   | Sets the minimum voltage of the NV (-10V~0V) input.                             | 0.00             | 0                      |
| 13             | A403                       | Frequency corresponding to I 2           | 0 ~ 400<br>[Hz]  | Sets the inverter output minimum frequency at minimum voltage of the NV input.  | 0.00             | 0                      |
| 14             | A404                       | NV input Max voltage                     | 0 ~ -10<br>[V]   | Sets the maximum voltage of the NV input.                                       | 10.0             | 0                      |
| 15             | A405                       | Frequency<br>corresponding to I<br>4     | 0 ~ 400<br>[Hz]  | Sets the inverter output maximum frequency at maximum voltage of the NV input.  | 60.00            | 0                      |
| I 6            | A406                       | Filter time constant for V1 input        | 0 ~ 9999         | Adjusts the responsiveness of V1 input (0 ~ +10V).                              | 10               | 0                      |
| 17             | A407                       | V1 input Min voltage                     | 0 ~ 10<br>[V]    | Sets the minimum voltage of the V1 input.                                       | 0                | 0                      |
| 18             | A408                       | Frequency corresponding to I 7           | 0 ~ 400<br>[Hz]  | Sets the inverter output minimum frequency at minimum voltage of the V1 input.  | 0.00             | 0                      |
| 19             | A409                       | V1 input Max voltage                     | 0 ~ 10<br>[V]    | Sets the maximum voltage of the V1 input.                                       | 10               | 0                      |
| I10            | A40A                       | Frequency<br>corresponding to I<br>9     | 0 ~ 400<br>[Hz]  | Sets the inverter output maximum frequency at maximum voltage of the V1 input.  | 60.00            | 0                      |
| l11            | A40B                       | Filter time constant for I input         | 0 ~ 9999         | Sets the input section's internal filter constant for I input.                  | 10               | 0                      |
| l12            | A40C                       | I input Min current                      | 0 ~ 20<br>[mA]   | Sets the minimum current of I input.                                            | 4.00             | 0                      |
| l13            | A40D                       | Frequency<br>corresponding to I<br>12    | 0 ~ 400<br>[Hz]  | Sets the inverter output minimum frequency at minimum current of I input.       | 0.00             | 0                      |
| l14            | A40E                       | I input Max current                      | 0 ~ 20<br>[mA]   | Sets the Maximum current of I input.                                            | 20.00            | 0                      |
| l15            | A40F                       | Frequency<br>corresponding to I<br>14    | 0 ~ 400<br>[Hz]  | Sets the inverter output maximum frequency at maximum current of I input.       | 60.00            | 0                      |
| l16            | A410                       | Criteria for Analog<br>Input Signal loss | 0 ~ 2            | 0: Disabled 1: activated below half of set value. 2: activated below set value. | 0                | 0                      |

| LED<br>display | Address for communicati on | Parameter name                           | Min/Max<br>range                  |    |                   |                                            | Descrip            | tion          |          |          | Factory defaults | Adj.<br>durin<br>g run |
|----------------|----------------------------|------------------------------------------|-----------------------------------|----|-------------------|--------------------------------------------|--------------------|---------------|----------|----------|------------------|------------------------|
| 117            | A411                       | Multi-function input terminal P1 define  |                                   | 0  | _                 |                                            | n comm             |               |          |          | 0                | 0                      |
|                |                            | Multi-function input                     |                                   | 2  | -                 |                                            | Stop T             |               |          |          |                  |                        |
| l18            | A412                       | terminal P2 define                       |                                   | 3  | +                 | •                                          | a fault            | •             | RST      | }        | 1                | 0                      |
| I19            | A413                       | Multi-function input                     |                                   | 4  | Jog o             | peration                                   | on com             | mand          |          |          | 2                | 0                      |
|                | A+13                       | terminal P3 define                       |                                   | 5  |                   |                                            | req – Lo           |               |          |          |                  |                        |
| 120            | A414                       | Multi-function input                     |                                   | 6  | _                 |                                            | req – M            |               |          |          | 3                | 0                      |
|                |                            | terminal P4 define                       |                                   | 7  |                   |                                            | req – H            |               |          |          |                  |                        |
| I21            | A415                       | [Multi-function input terminal P5 define |                                   | 8  |                   |                                            | Decel -            |               |          |          | 4                | 0                      |
|                |                            |                                          |                                   | 9  |                   |                                            | Decel -<br>Decel - |               |          |          |                  |                        |
| 122            | A416                       | Multi-function input terminal P6 define  |                                   | 11 | +                 |                                            | uring st           |               |          |          | 5                | 0                      |
|                |                            |                                          |                                   | 12 | +                 | notor s                                    |                    | . <del></del> |          |          |                  |                        |
|                |                            |                                          |                                   | 13 | -Res              | erved-                                     |                    |               |          |          | 1                |                        |
|                |                            |                                          | 0 ~ 27                            | 14 | -Res              | erved-                                     |                    |               |          |          | 1                |                        |
|                |                            |                                          | 0~21                              | 15 | Frequ             | uency i                                    | increas            | e comr        | nand (l  | JP)      | 1                |                        |
|                |                            |                                          |                                   | 16 | Frequ<br>(DOV     |                                            | decreas            | se com        | mand     |          | -                |                        |
|                |                            |                                          |                                   | 17 | +                 | e opera                                    | ation              |               |          |          | 1                |                        |
|                |                            |                                          |                                   | 18 | _                 |                                            | : A Cor            | ntact (E      | tA)      |          | 1                |                        |
|                |                            |                                          | 19 External trip: B Contact (EtB) |    |                   |                                            |                    |               | 1        |          |                  |                        |
|                |                            |                                          |                                   | 20 | Self-             | diagno                                     | stic fun           | ction         |          |          |                  |                        |
|                |                            |                                          |                                   | 21 |                   | Change from PID operation to V/F operation |                    |               |          |          |                  |                        |
|                |                            |                                          |                                   | 22 | 2 <sup>nd</sup> S | ource                                      |                    |               |          |          |                  |                        |
|                |                            |                                          |                                   | 23 |                   | og Hold                                    |                    |               |          |          |                  |                        |
|                |                            |                                          |                                   |    | _                 |                                            | Disabl             |               |          |          |                  |                        |
|                |                            |                                          |                                   | 25 | + -               |                                            | ave Fre            | eq. Initia    | alizatio | n        | -                |                        |
|                |                            |                                          |                                   | 26 | JOG-              |                                            |                    |               |          |          | -                |                        |
|                |                            |                                          | DIT D                             | 27 | JOG-              |                                            | DIT                | DIT           | DIT      | DIT      |                  |                        |
| 125            | Λ/10                       | Input terminal                           | BIT                               | IT | BIT<br>5          | BIT<br>4                                   | BIT<br>3           | BIT<br>2      | BIT<br>1 | BIT<br>0 | 0                | 0                      |
| 120            | A419                       | A419 status display                      |                                   | _  | P6                | P5                                         | P4                 | P3            | P2       | P1       | _ U              |                        |
|                |                            |                                          |                                   |    | BITO              |                                            |                    | ' '           | l        |          |                  |                        |
| 126            | A41A                       | Output terminal status display           | BIT1                              |    |                   |                                            |                    |               |          |          | 0                | 0                      |
|                | L                          |                                          | 3AC MO                            |    |                   |                                            |                    |               |          |          |                  |                        |

<sup>\*</sup> See "Chapter 7 Troubleshooting and maintenance" for External trip A/B contact.

\* Each multi-function input terminal must be set differently.

| LED<br>display | Address for communicat ion | Parameter name                                            | Min/Max<br>range |      | Des                                                   | scription    |           | Factory default | Adj.<br>during<br>run |
|----------------|----------------------------|-----------------------------------------------------------|------------------|------|-------------------------------------------------------|--------------|-----------|-----------------|-----------------------|
| 127            | A41B                       | Filtering time constant for Multi-function Input terminal | 1 ~ 15           | re   | the value is set<br>sponsiveness o<br>getting slower. | of the Inpu  |           | 4               | 0                     |
| 130            | A41E                       | Multi-Step frequency                                      |                  |      |                                                       |              |           | 30.00           | 0                     |
| l31            | A41F                       | Multi-Step frequency 5                                    | 0 ~ 400          | lt ( | cannot be set o                                       | greater tha  | n F21 –   | 25.00           | 0                     |
| 132            | A420                       | Multi-Step frequency 6                                    | [Hz]             | [M   | lax frequency].                                       |              |           | 20.00           | 0                     |
| 133            | A421                       | Multi-Step frequency 7                                    |                  |      |                                                       |              | 15.00     | 0               |                       |
| 134            | A422                       | Multi-Accel time 1                                        |                  |      |                                                       |              |           | 3.0             |                       |
| 135            | A423                       | Multi-Decel time 1                                        |                  |      |                                                       |              |           | 3.0             |                       |
| 136            | A424                       | Multi-Accel time 2                                        |                  |      |                                                       |              |           | 4.0             |                       |
| 137            | A425                       | Multi-Decel time 2                                        |                  |      |                                                       |              |           | 4.0             |                       |
| 138            | A426                       | Multi-Accel time 3                                        |                  |      |                                                       |              |           | 5.0             |                       |
| 139            | A427                       | Multi-Decel time 3                                        |                  |      |                                                       |              |           | 5.0             |                       |
| 140            | A428                       | Multi-Accel time 4                                        | 0~ 6000          |      |                                                       |              |           | 6.0             |                       |
| l41            | A429                       | Multi-Decel time 4                                        | [sec]            |      |                                                       |              |           | 6.0             | 0                     |
| 142            | A42A                       | Multi-Accel time 5                                        |                  |      |                                                       |              |           | 7.0             |                       |
| 143            | A42B                       | Multi-Decel time 5                                        |                  |      |                                                       |              |           | 7.0             |                       |
| 144            | A42C                       | Multi-Accel time 6                                        |                  |      |                                                       |              |           | 8.0             |                       |
| 145            | A42D                       | Multi-Decel time 6                                        |                  |      |                                                       |              |           | 8.0             |                       |
| 146            | A42E                       | Multi-Accel time 7                                        |                  |      |                                                       |              |           | 9.0             |                       |
| 147            | A42F                       | Multi-Decel time 7                                        |                  |      |                                                       |              |           | 9.0             |                       |
|                |                            |                                                           |                  |      | Output itom                                           | Output to    | 10[V]     |                 |                       |
|                |                            |                                                           |                  |      | Output item                                           | 200V         | 400V      |                 |                       |
| 150            | 4.400                      | Analog output item                                        |                  | 0    | Output freq.                                          | Max frequ    | uency     |                 |                       |
| 150            | A432                       | select                                                    | 0 ~ 3            | 1    | Output curr.                                          | 150 %        |           | 0               | 0                     |
|                |                            |                                                           |                  | 2    | Output volt.                                          | AC 282V      | AC 564V   |                 |                       |
|                |                            |                                                           |                  | 3    | Inverter DC link voltage                              | DC 400V      | DC 800V   |                 |                       |
| I51            | A433                       | Analog output level adjustment                            | 10~200<br>[%]    | Ва   | ased on 10V.                                          |              |           | 100             | 0                     |
| 152            | A434                       | Frequency detection level                                 | 0 ~ 400          | Us   | sed when 154 o                                        | r I55 is set | t to 0-4. | 30.00           | 0                     |
| 153            | A435                       | Frequency detection bandwidth                             | [Hz]             | Ca   | annot be set hi                                       | gher than I  | F21.      | 10.00           | 0                     |

| LED<br>display | Address for communicat ion | Parameter name                        | Min/Max<br>range |                                                                                  | D                                                                                                    | escription                                                                                                    |                                                                                | Factory<br>default | Adj.<br>during<br>run |
|----------------|----------------------------|---------------------------------------|------------------|----------------------------------------------------------------------------------|----------------------------------------------------------------------------------------------------|----------------------------------------------------------------------------------------------------|--------------------------------------------------------------------------------|--------------------|-----------------------|
| 154            | A436                       | Multi-function output terminal select |                  | 0<br>1<br>2<br>3                                                                 | FDT-1<br>FDT-2<br>FDT-3<br>FDT-4                                                                                                 |                                                                                                    |                                                                                | 12                 |                       |
| 155            | A437                       | Multi-function relay select           | 0 ~ 19           | 4<br>5<br>6<br>7<br>8<br>9<br>10<br>11<br>12<br>13<br>14<br>15<br>16<br>17<br>18 | Motor stall Over voltage Low voltage Inverter Ov Command During Run During Stop During con During spe Wait time for Multi-functi | erload (IOL<br>(STALL)<br>ge trip (Ovt)<br>e trip (Lvt)<br>erheat (OHi<br>loss<br>o<br>stant run<br>ed searchin<br>or run signa<br>on relay sel | g<br>I input                                                                   | 17                 | 0                     |
| 156            | A438                       | Fault relay output                    | 0~7              | 0<br>1<br>2<br>3<br>4<br>5<br>6<br>7                                             | When setting the H26– [Numbe r of auto restart try] Bit 2                                                                        | When the trip other than low voltage trip occurs  Bit 1                                                                                         | When the low voltage trip occurs  Bit 0  -  -  -  -  -  -  -  -  -  -  -  -  - | 2                  | O                     |

| LED<br>display | Address for communic ation | Parameter name                                     | Min/Max<br>range   | Desc                                                                                                    | cription                          | Factory defaults | Adj.<br>during<br>run |
|----------------|----------------------------|----------------------------------------------------|--------------------|----------------------------------------------------------------------------------------------------|-----------------------------------|------------------|-----------------------|
|                |                            | Output                                             |                    | Multi-function relay                                                                                          | Multi-function output terminal    |                  |                       |
|                |                            | terminal select                                    |                    | Bit 1                                                                                                    | Bit 0                             |                  |                       |
| 157            | A439                       | when                                               | 0 ~ 3              | 0 -                                                                                                    | -                                 | 0                | 0                     |
|                |                            | communicatio                                       |                    | 1 -                                                                                                    | <b>√</b>                          |                  |                       |
|                |                            | n error occurs]                                    |                    | 2 🗸                                                                                                    | -                                 | _                |                       |
|                |                            |                                                    |                    | 3 🗸                                                                                                    | ✓                                 |                  |                       |
|                |                            | Communicatio                                       |                    | Set communicat                                                                                                | tion protocol.                    |                  |                       |
| 159            | A43B                       | n protocol                                         | 0 ~ 1              | 0 Modbus RTU                                                                                                  |                                   | 0                | X                     |
|                |                            | select                                             |                    | 1 LS BUS                                                                                                    |                                   |                  |                       |
| 160            | A43C                       | Inverter number                                    | 1 ~ 250            | Set for RS485 c                                                                                               | ommunication                      | 1                | 0                     |
| I61            |                            |                                                    | 0 ~ 4              | Select the Baud RS485.                                                                                        | rate of the                       |                  |                       |
|                |                            | Baud rate                                          |                    | 0 1200 [bps]                                                                                                  |                                   | 3                | 0                     |
|                | A43D                       |                                                    |                    | 1 2400 [bps]                                                                                                  |                                   |                  |                       |
|                |                            |                                                    |                    | 2 4800 [bps]                                                                                                  |                                   |                  |                       |
|                |                            |                                                    |                    | 3 9600 [bps]                                                                                                  |                                   |                  |                       |
|                |                            |                                                    |                    | 4 19200 [bps]                                                                                                 |                                   |                  |                       |
|                | A43E                       | Drive mode<br>select after<br>loss of<br>frequency | 0~2                |                                                                                                    | freq command is erminal or RS485. |                  |                       |
| 162            |                            |                                                    |                    | Continuous ope frequency befor lost.                                                                          | 0                                 | 0                |                       |
|                |                            | command                                            |                    | 1 Free Run stop                                                                                               |                                   |                  |                       |
|                |                            |                                                    |                    | 2 Decel to stop                                                                                               |                                   |                  |                       |
| 163            | A43F                       | Wait time after loss of frequency command          | 0.1 ~ 120<br>[sec] | This is the time determines whe input frequency If there is no free input during this toperation via the 162. | 1.0                               | 0                |                       |
| 164            | A440                       | Communicatio n time setting                        | 2 ~ 100<br>[ms]    | Frame commun                                                                                                  | ication time                      | 5                | 0                     |
| 165            | A441                       | Parity/stop bit setting                            | 0~3                |                                                                                                    | Stop Bit: 2<br>Stop Bit: 1        | 0                | 0                     |

### • Input/Output Group

| ٠٦             | ul Output                  | O. Gup                     |                  |                                                           |                     |                       |
|----------------|----------------------------|----------------------------|------------------|-----------------------------------------------------------|---------------------|-----------------------|
| LED<br>display | Address for communic ation | Parameter name             | Min/Max<br>range | Description                                               | Factory<br>defaults | Adj.<br>during<br>run |
| 166            | A442                       | Read address register 1    |                  |                                                           | 5                   |                       |
| 167            | A443                       | Read address register 2    |                  |                                                           | 6                   |                       |
| 168            | A444                       | Read address register 3    |                  |                                                           | 7                   |                       |
| 169            | A445                       | Read address register 4    | 0~42239          | The user can register up to 8                             | 8                   |                       |
| 170            | A446                       | Read address register 5    |                  |                                                           |                     | 0                     |
| I71            | A447                       | Read address<br>register 6 |                  |                                                           | 10                  |                       |
| 172            | A448                       | Read address register 7    |                  |                                                           | 11                  |                       |
| 173            | A449                       | Read address register 8    |                  |                                                           | 12                  |                       |
| 174            | A44A                       | Write address register 1   |                  |                                                           | 5                   |                       |
| 175            | A44B                       | Write address register 2   |                  |                                                           | 6                   |                       |
| 176            | A44C                       | Write address register 3   |                  |                                                           | 7                   |                       |
| 177            | A44D                       | Write address register 4   | 0 40000          | The user can register up to 8 discontinuous addresses and | ()                  |                       |
| 178            | A44E                       | Write address register 5   | 0~42239          | write them all with one Write command.                    | 5                   | 0                     |
| 179            | A44F                       | Write address register 6   |                  |                                                           | 6                   |                       |
| 180            | A450                       | Write address register 7   |                  |                                                           | 7                   |                       |
| I81            | A451                       | Write address register 8   |                  |                                                           | 8                   |                       |

## Input/Output Group

| LED<br>display    | Address for communic ation | Parameter name                       | Min/Max<br>range |                  | Description                                                                                   | Factory defaults | Adj.<br>during<br>run |
|-------------------|----------------------------|--------------------------------------|------------------|------------------|-----------------------------------------------------------------------------------------------|------------------|-----------------------|
| I82 <sup>1)</sup> | A452                       | Brake open current                   | 0~180<br>[%]     | bra<br>It is     | Sets current level to open the brake. It is set according to H33's (motor rated current) size |                  | 0                     |
| 183               | A453                       | Brake open delay time                | 0~10<br>[s]      | Set              | ts Brake open delay time.                                                                     | 1.00             | Х                     |
| 184               | A454                       | Brake open FX frequency              | 0~400<br>[Hz]    | Set<br>bra       | ts FX frequency to open the ke                                                                | 1.00             | Х                     |
| 185               | A455                       | Brake open<br>RX frequency           | 0~400<br>[Hz]    | Set              | ts RX frequency to open the<br>ke                                                             | 1.00             | X                     |
| 186               | A456                       | Brake close<br>delay time            | 0~10<br>[s]      | Set              | ts delay time to close the brake                                                              | 1.00             | Х                     |
| 187               | A457                       | Brake close frequency                | 0~400<br>[Hz]    | Set              | Sets frequency to close the brake                                                             |                  | Х                     |
| 188 <sup>2)</sup> | A458                       | Pulse output item select             | 0~3              | 0<br>1<br>2<br>3 | Output frequency Output current Output voltage Inverter DC Link voltage                       | 0                | 0                     |
| 189               | A459                       | Pulse output<br>Gain select          | 0~100<br>[%]     |                  | s parameter sets the gains for pulse output                                                   | 100.0            | 0                     |
| 190               | A460                       | Pulse input filter                   | 0~9999<br>[ms]   | Adj<br>inp       | usts the responsiveness pulse ut                                                              | 10               | 0                     |
| I91               | A461                       | Pulse input<br>Min. frequency        | 0~50<br>[kHz]    |                  | t the minimum frequency of the se input                                                       | 0                | 0                     |
| 192               | A462                       | Frequency<br>corresponding<br>To 191 | 0~60<br>[Hz]     |                  | ts the inverter output minimum quency at minimum pulse input                                  | 0                | 0                     |
| 193               | A463                       | Pulse input<br>Max.<br>frequency     | 0~50<br>[kHz]    |                  | Set the maximum frequency of the pulse input                                                  |                  | 0                     |
| 194               | A464                       | Frequency<br>corresponding<br>To 193 | 0~400<br>[Hz]    |                  | Sets the inverter output maximum frequency at maximum pulse input                             |                  | 0                     |

It is indicated when choosing I54~I55 as a 19 (Brake signal).

It is indicated when choosing Frq as a 10 (Pulse train function).

| MEMO |
|------|
|      |
|      |
|      |
|      |
|      |
|      |
|      |
|      |
|      |
|      |
|      |
|      |
|      |
|      |
|      |
|      |
|      |
|      |
|      |
|      |
|      |
|      |

5-26 | *LS* is

# **CHAPTER 6 - CONTROL BLOCK DIAGRAM**

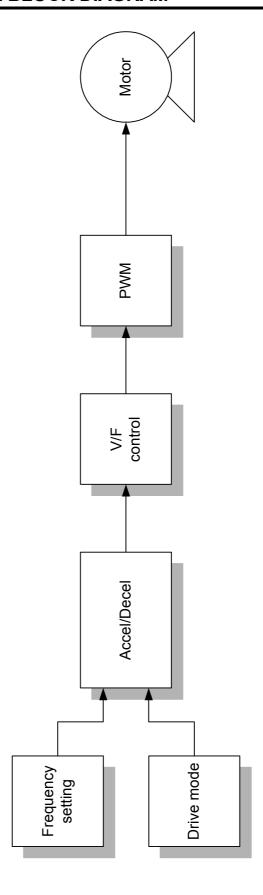

## 6.1 Frequency setting

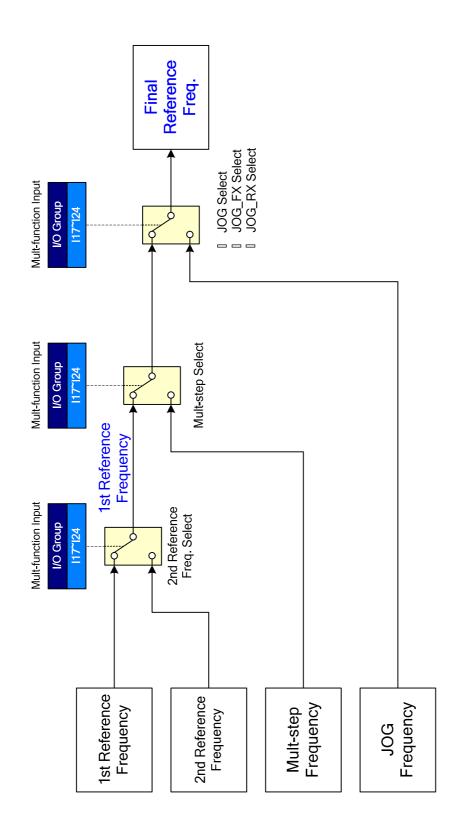

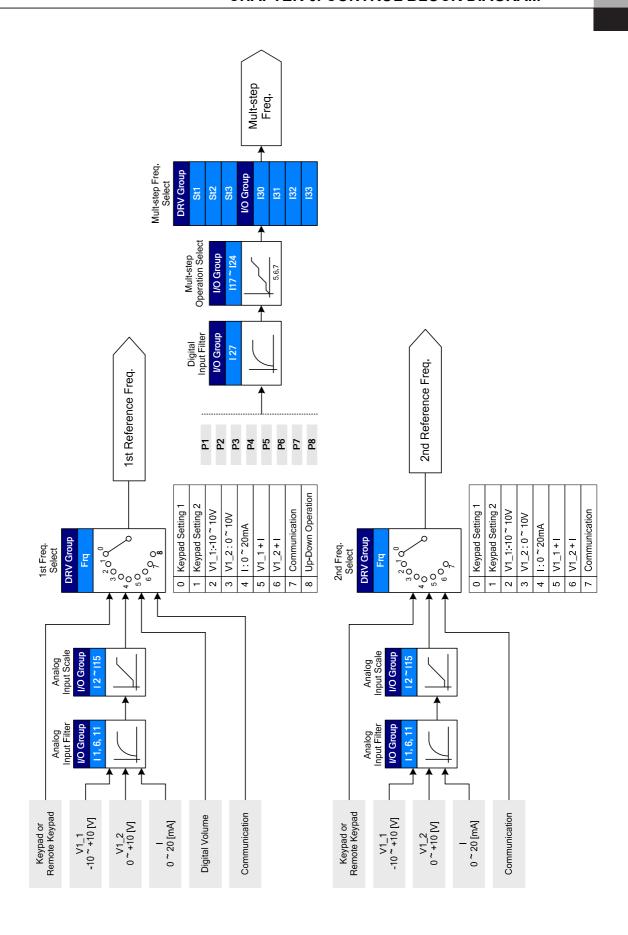

### 6.2 Drive command setting

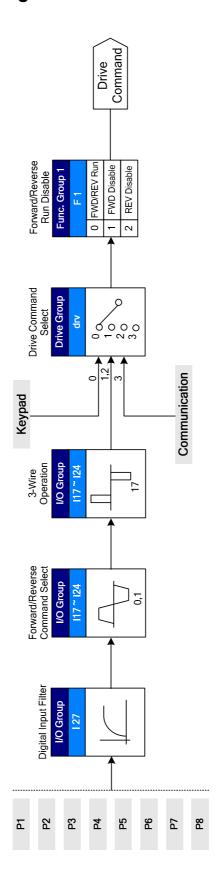

### 6.3 Accel/Decel setting and V/F control

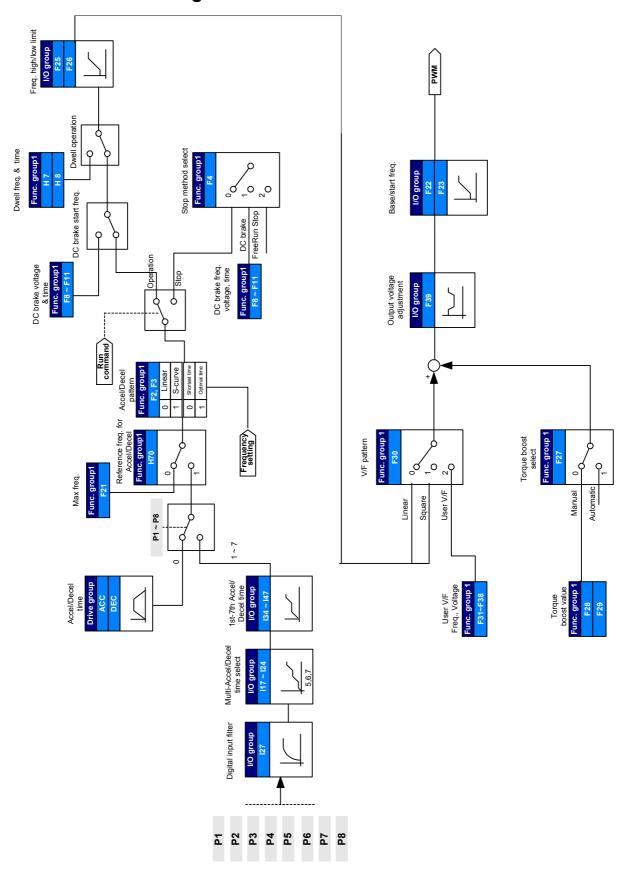

### **CHAPTER 6. CONTROL BLOCK DIAGRAM**

| M E M O |
|---------|
|         |
|         |
|         |
|         |
|         |
|         |
|         |
|         |
|         |
|         |
|         |
|         |
|         |
|         |
|         |
|         |
|         |
|         |
|         |
|         |
|         |
|         |
|         |
|         |
|         |
|         |
|         |

6-6 *LS* is

#### **CHAPTER 7 - TROUBLESHOOTING & MAINTENANCE**

#### 7.1 Protective functions.

### **!** WARNING

When a fault occurs, the cause must be corrected before the fault can be cleared. If protective function keeps active, it could lead to reduction in product life and damage to the equipment.

### Fault Display and information

| Keypad<br>display | Protective functions  | Descriptions                                                                                                    |
|-------------------|-----------------------|----------------------------------------------------------------------------------------------------|
|                   | Overcurrent           | The inverter turns off its output when the output current of the inverter flows more than the inverter rated current.                                                                                                    |
|                   | Overcurrent2          | When IGBT's Arm is short and output short occurs, the inverter turns off its output                                                                                                    |
| <u> </u>          | Ground fault current  | The inverter turns off its output when a ground fault occurs and the ground fault current is more than the internal setting value of the inverter.                                                                                                    |
|                   | Inverter<br>Overload  | The inverter turns off its output when the output current of the inverter flows more than the rated level (150% for 1 minute).                                                                                                    |
|                   | Overload trip         | The inverter turns off its output if the output current of the inverter flows at 150% of the inverter rated current for more than the current limit time (1 min).                                                                                           |
| ÜHE               | Inverter overheat     | The inverter turns off its output if the heat sink overheats due to a damaged cooling fan or an alien substance in the cooling fan by detecting the temperature of the heat sink.                                                                           |
|                   | Output<br>Phase loss  | The inverter turns off its output when the one or more of the output (U, V, W) phase is open. The inverter detects the output current to check the phase loss of the output.                                                                                |
|                   | Over voltage          | The inverter turns off its output if the DC voltage of the main circuit increases higher than 400 V when the motor decelerates. This fault can also occur due to a surge voltage generated at the power supply system.                                      |
| FNF               | Low voltage           | The inverter turns off its output if the DC voltage is below 180V because insufficient torque or overheating of the motor can occur when the input voltage of the inverter drops.                                                                           |
| EFH               | Electronic<br>Thermal | The internal electronic thermal of the inverter determines the overheating of the motor. If the motor is overloaded the inverter turns off the output. The inverter cannot protect the motor when driving a motor having more than 4 poles or multi motors. |
|                   | Input phase<br>loss   | Inverter output is blocked when one of R, S, T is open or the electrolytic capacitor needs to be replaced.                                                                                                    |

### **CHAPTER 7. TROUBLESHOOTING & MAINTENANCE**

### • Fault Display and Information

| Keypad<br>display | Protective functions                                | Descriptions                                                                                                    |
|-------------------|-----------------------------------------------------|----------------------------------------------------------------------------------------------------|
| FLLL              | Self-diagnostic malfunction                         | Displayed when IGBT damage, output phase short, output phase ground fault or output phase open occurs.                                                                                                    |
| EFP               | Parameter save error                                | Displayed when user-setting parameters fails to be entered into memory.                                                                                                    |
| HILL              | Inverter<br>hardware fault                          | Displayed when an error occurs in the control circuitry of the inverter.                                                                                                    |
|                   | Communication<br>Error                              | Displayed when the inverter cannot communicate with the keypad.                                                                                                    |
|                   |                                                     | Displayed when inverter and remote keypad does not communicate each other. It does not stop Inverter operation.                                                                                                    |
|                   | Keypad error                                        | Displayed after Inverter resets keypad when keypad error occurs and this status is maintained for a certain time.                                                                                                    |
| FAn               | Cooling fan fault                                   | Displayed when a fault condition occurs in the inverter cooling fan.                                                                                                    |
|                   | In atout out off                                    | Used for the emergency stop of the inverter. The inverter instantly turns off the output when the EST terminal is turned on.                                                                                                    |
| (55)              | Instant cut off                                     | <b>△ Caution</b>                                                                                                    |
|                   |                                                     | The inverter starts to regular operation when turning off the EST terminal while FX or RX terminal is ON.                                                                                                    |
| EFR               | External fault A contact input                      | When multi-function input terminal (I17-I24) is set to 18 {External fault signal input: A (Normal Open Contact)}, the inverter turns off the output.                                                                              |
| EFP               | External fault B contact input                      | When multi-function input terminal (I17-I24) is set to 19 {External fault signal input: B (Normal Close Contact)}, the inverter turns off the output.                                                                             |
|                   | Operating method when the frequency command is lost | When inverter operation is set via Analog input (0-10V or 0-20mA input) or option (RS485) and no signal is applied, operation is done according to the method set in I62 (Operating method when the frequency reference is lost). |
|                   | NTC open                                            | When NTC is not connected, outputs are cut off.                                                                                                    |
| nbr               | Brake control error                                 | When Break control, if rating current flows below than set value, cut off the output without break open.                                                                                                    |
| 5,5 &             | Safety Function error                               | Displayed when Safety status occurs in the control terminal SA,SB                                                                                                    |

## 7.2 Fault remedy

| Keypad<br>display    | Cause                                                                                                    | Remedy                                                                                                    |  |
|----------------------|----------------------------------------------------------------------------------------------------|----------------------------------------------------------------------------------------------------|--|
|                      | <u>√i</u> C                                                                                                    | aution                                                                                                    |  |
| Overcurrent          | When an overcurrent fault occurs, operation must be started afficuse is removed to avoid damage to IGBT inside the inverter.                                                                                                    |                                                                                                    |  |
|                      | Accel/Decel time is too short compared to the GD <sup>2</sup> of the load. Load is greater than the inverter rating. Inverter output is issued when the motor is free running. Output short circuit or ground fault has occurred. Mechanical brake of the motor is operating too fast. | <ul> <li>Increase the Accel/Decel time.</li> <li>Replace the inverter with appropriate capacity.</li> <li>Resume operation after stopping the motor or use H22 (Speed search).</li> <li>Check output wiring.</li> <li>Check the mechanical brake.</li> </ul> |  |
| Overcurrent2         | Short occurs between up and down of IGBT Inverter output short occurs. Accel/Decel time is very fast comparing with GD <sup>2</sup>                                                                                                    | <ul><li>Check the IGBT.</li><li>Check output Wring.</li><li>Increase the Accel/Decel time.</li></ul>                                                                                                    |  |
| Ground fault current | Ground fault has occurred at the output wiring of the inverter The insulation of the motor is damaged due to heat                                                                                                    | <ul><li>Check the wiring of the output terminal.</li><li>Replace the motor.</li></ul>                                                                                                    |  |
| Inverter overload    | Load is greater than the inverter rating.  Torque boost scale is set too large.                                                                                                    | <ul> <li>Upgrade the capacity of motor<br/>and inverter or reduce the load<br/>weight.</li> <li>Reduce torque boost scale.</li> </ul>                                                                                                    |  |
| Overload trip        |                                                                                                    |                                                                                                    |  |
| Inverter overheat    | Cooling system has faults.  An old cooling fan is not replaced with a new one.  Ambient temperature is too high.                                                                                                    | <ul> <li>Check for alien substances clogged in the heat sink.</li> <li>Replace the old cooling fan with a new one.</li> <li>Keep ambient temperature under 50°C.</li> </ul>                                                                                  |  |
| Output<br>Phase loss | Faulty contact of magnetic switch at output Faulty output wiring                                                                                                    | <ul> <li>Make connection of magnetic<br/>switch at output of the inverter<br/>securely.</li> <li>Check output wiring.</li> </ul>                                                                                                    |  |
| Cooling fan fault    | An alien substance is clogged in a ventilating slot. Inverter has been in use without changing a cooling fan.                                                                                                    | <ul> <li>Check the ventilating slot and remove the clogged substances.</li> <li>Replace the cooling fan.</li> </ul>                                                                                                    |  |

### **CHAPTER 7. TROUBLESHOOTING & MAINTENANCE**

Fault remedy

| Keypad display                                                 | Cause                                                                                                    | Remedy                                                                                                    |
|----------------------------------------------------------------|----------------------------------------------------------------------------------------------------|----------------------------------------------------------------------------------------------------|
| Treypad display                                                |                                                                                                    | ·                                                                                                    |
| Over voltage                                                   | Decel time is too short compared to the GD <sup>2</sup> of the load. Regenerative load is at the inverter output. Line voltage is too high.                                                                                  | <ul> <li>Increase the Decel time.</li> <li>Use Dynamic Brake Unit.</li> <li>Check whether line voltage exceeds its rating.</li> </ul>                                                                                                    |
| Low voltage                                                    | Line voltage is low. Load larger than line capacity is connected to line (ex: welding machine, motor with high starting current connected to the commercial line). Faulty magnetic switch at the input side of the inverter. | <ul> <li>Check whether line voltage is below its rating.</li> <li>Check the incoming AC line. Adjust the line capacity corresponding to the load.</li> <li>Change a magnetic switch.</li> </ul>                                                                      |
| <b>Electronic thermal</b>                                      | Motor has overheated.  Load is greater than inverter rating. ETH level is set too low.  Inverter capacity is incorrectly selected. Inverter has been operated at low speed for too long.                                     | <ul> <li>Reduce load weight and operating duty.</li> <li>Change inverter with higher capacity.</li> <li>Adjust ETH level to an appropriate level.</li> <li>Select correct inverter capacity.</li> <li>Install a cooling fan with a separate power supply.</li> </ul> |
| External fault A contact input  External fault B contact input | The terminal set to "18 (External fault-A)" or "19 (External fault-B)" in I20-I24 in I/O group is ON.                                                                                                    | Fliminate the cause of fault at circuit connected to external fault terminal or cause of external fault input.                                                                                                    |
| Operating method when the frequency command is lost            | No frequency command is applied to V1 and I.                                                                                                    | Check the wiring of V1 and I and frequency reference level.                                                                                                    |
| Remote keypad communication error                              | Communication error between inverter keypad and remote keypad                                                                                                    | Check for connection of<br>communication line and<br>connector.                                                                                                    |
| Brake control error                                            | Break open current is not flow any more.                                                                                                    | Check the Motor Capacity & Wiring                                                                                                    |

7-4 | **LS**19

#### **CHAPTER 7. TROUBLESHOOTING & MAINTENANCE**

### Fault remedy

| Pr   | otective functions & cause    | Descriptions                                                    |
|------|-------------------------------|-----------------------------------------------------------------|
|      | P H''E Err [Un]               | <ul><li>Contact your local LSIS sales representative.</li></ul> |
| EEP  | : Parameter save error        |                                                                 |
| HWT  | : Hardware fault              |                                                                 |
| Err  | : Communication error         |                                                                 |
| COM  | : Keypad error                |                                                                 |
| NTC  | : NTC error                   |                                                                 |
| rEEP | : Remote Parameter save error |                                                                 |

#### Overload Protection

IOLT: IOLT(inverter Overload Trip) protection is activated at 150% of the inverter rated current for 1 minute and greater.

OLT: OLT is selected when F56 is set to 1 and activated at 200% of F57[Motor rated current] for 60 sec in F58. This can be programmable.

iG5A is not provided with "Overspeed Protection."

#### 7.3 Precautions for maintenance and inspection

#### WARNING

Make sure to remove the input power while performing maintenance.

Make sure to perform maintenance after checking the DC link capacitor has discharged. The bus capacitors in the inverter main circuit can still be charged even after the power is turned off. Check the voltage between terminal P or P1 and N using a tester before proceeding.

SV-iG5A series inverter has ESD (Electrostatic Discharge) sensitive components. Take protective measures against ESD before touching them for inspection or installation. Do not change any inner parts and connectors. Never modify the inverter.

### 7.4 Check points

#### Daily inspections

- ✓ Proper installation environment
- ✓ Cooling system fault
- ✓ Unusual vibration and noise
- ✓ Unusual overheating and discoloration

#### Periodic inspection

- ✓ Screws and bolts may become loose due to vibration, temperature changes, etc.
- ✓ Check that they are tightened securely and retighten as necessary.
- ✓ Alien substances are clogged in the cooling system.
- ✓ Clean it using the air.
- ✓ Check the rotating condition of the cooling fan, the condition of capacitors and the connections with the magnetic contactor.
- ✓ Replace them if there are any abnormalities.

### 7.5 Part replacements

The inverter consists of many electronic parts such as semiconductor devices. The following parts may deteriorate with age because of their structures or physical characteristics, leading to reduced performance or failure of the inverter. For preventive maintenance, the parts must be changed periodically. The parts replacement guidelines are indicated in the following table. Lamps and other short-life parts must also be changed during periodic inspection.

| Part name                               | Change period (unit: Year) | Description            |
|-----------------------------------------|----------------------------|------------------------|
| Cooling fan                             | 3                          | Exchange (as required) |
| DC link capacitor in main circuit       | 4                          | Exchange (as required) |
| Electrolytic capacitor on control board | 4                          | Exchange (as required) |
| Relays                                  | -                          | Exchange (as required) |

### **CHAPTER 8 - SPECIFICATIONS**

#### 8.1 Technical data

Input & output ratings: Three Phase 400V Class

| SV 🖦           | ■■ iG5A – 4 ■■          | 004                              | 800   | 015  | 022  | 040  |
|----------------|-------------------------|----------------------------------|-------|------|------|------|
| Max            | [HP]                    | 0.5                              | 1     | 2    | 3    | 5.4  |
| capacity       | / <sup>1)</sup> [kW]    | 0.4                              | 0.75  | 1.5  | 2.2  | 4.0  |
|                | Capacity [kVA] 2)       | 0.95                             | 1.9   | 3.0  | 4.5  | 6.9  |
| Output         | FLA [A] 3)              | 1.25                             | 2.5   | 4    | 6    | 9    |
|                | Max Frequency           | 400 [Hz] <sup>4)</sup>           |       |      |      |      |
|                | Max Voltage             | 3Ф 380 ~ 480V <sup>5)</sup>      |       |      |      |      |
| Rated Voltage  |                         | 3Ф 380 ~ 480 VAC (+10%, -15%)    |       |      |      |      |
| ratings        | Input Rated Frequency 5 |                                  | (±5%) |      |      |      |
| Cooling method |                         | N/C <sup>6)</sup> Forced cooling |       |      |      |      |
| Weight [kg]    |                         | 1.13                             | 1.14  | 1.54 | 2.32 | 2.37 |

- 1) Indicates the maximum applicable motor capacity when using a 4-pole standard motor.
- 2) Rated capacity is based on 440V for 400V class.
- 3) Refer to 8-3 when Carrier frequency setting (H39) is above 3kHz.
- 4) Max frequency setting range is extended to 300Hz when H40 (Control mode select) is set to 3 (Sensorless vector control).
- 5) Maximum output voltage cannot be higher than the input voltage. It can be programmable below input voltage.
- 6) N/C: Natural Convention

#### Control

| Control method               |                    | V/F, Sensorless vector control                                                              |  |
|------------------------------|--------------------|---------------------------------------------------------------------------------------------|--|
| Frequency setting resolution |                    | Digital command: 0.01Hz Analog command: 0.06Hz (Max freq.: 60Hz)                            |  |
| Frequency accuracy           |                    | Digital command: 0.01% of Max output frequency Analog command: 0.1% of Max output frequency |  |
| V/F pattern                  |                    | Linear, Squared, User V/F                                                                   |  |
| Overload capacity            |                    | 150% per 1 min.                                                                             |  |
| Torque boost                 |                    | Manual/Auto torque boost                                                                    |  |
| Dynamic                      | Max braking torque | 20% 1)                                                                                      |  |
| Braking                      | Time/%ED           | 150% <sup>2) when using optional DB resistor</sup>                                          |  |

- 1) Means average braking torque during Decel to stop of a motor.
- 2) Refer to page 8-6 for DB resistor specification.

#### **CHAPTER 8. SPECIFICATIONS**

### Operation

| Operation mode    |                                       | Keypad/ Terminal/ Communication option/ Remote keypad selectable                                                                                                    |                                                          |  |
|-------------------|---------------------------------------|----------------------------------------------------------------------------------------------------|----------------------------------------------------------|--|
| Frequency setting |                                       | Analog: 0 ~ 10[V], -10 ~ 10[V], 0 ~ 20[mA]<br>Digital: Keypad                                                                                                    |                                                          |  |
| Operation         | on features                           | PID, Up-down,                                                                                                    | 3-wire                                                   |  |
|                   |                                       | NPN / PNP sele                                                                                                    | ectable (See page 2-11)                                  |  |
| Input             | Multi-function<br>terminal<br>P1 ~ P6 | FWD/REV RUN, Emergency stop, Fault reset, Jog operation, Multi-step Frequency-High, Mid, Low, Multi-step Accel/Decel-High, Mid, Low, DC braking at stop, 2 <sup>nd</sup> motor select, Frequency UP/Down, 3-wire operation, External trip A, B, PID-Inverter (v/f) operation bypass, Option-inverter (v/f) operation bypass, 2 <sup>nd</sup> Source, Analog Hold, Accel/Decel stop, Up/Down Save Freq, Jog FX/RX |                                                          |  |
|                   | Open collector terminal               | Fault output                                                                                                    | Less than DC 24V 50mA                                    |  |
| Output            | Multi-function relay                  | and inverter status output                                                                                                    | (N.O., N.C.) Less than AC250V 1A,<br>Less than DC 30V 1A |  |
| Analog output     |                                       | 0 ~ 10 Vdc (less than10mA): Output Freq, Output Current, Output Voltage, DC link selectable                                                                                                    |                                                          |  |

#### Protective function

|           | Over Voltage, Under Voltage, Over Current, Over Current 2, Ground  |  |
|-----------|--------------------------------------------------------------------|--|
|           | Fault current detection, Inverter Overheat, Motor Overheat, Output |  |
| Trip      | Phase Open, Overload Protection, Communication Error, Loss of      |  |
|           | Speed Command, Hardware Fault, Fan trip, Brake error, Safety       |  |
|           | function                                                           |  |
| Alarm     | Stall prevention, overload                                         |  |
| Momentary | Below 15 msec: Continuous operation (should be within rated input  |  |
| Power     | voltage, rated output power.)                                      |  |
| Loss      | Above 15 msec: Auto restart enable                                 |  |

#### Environment

| Protection degree  | IP 20, UL Enclosure(ENC) type1 (Ambient Temperature 40 °C) 1)                                  |  |
|--------------------|------------------------------------------------------------------------------------------------|--|
|                    | 1000 5000                                                                                      |  |
| Ambient temp       | -10°C ~ 50°C                                                                                   |  |
| Storage temp       | -20°C ~ 65°C                                                                                   |  |
| Humidity           | Below 90% RH (no condensation)                                                                 |  |
| Altitude/Vibration | Below 1,000m, 5.9m/sec <sup>2</sup> (0.6G)                                                     |  |
| Atmospheric        | 70~106 kPa                                                                                     |  |
| pressure           | 70~100 KPa<br>                                                                                 |  |
| Location           | Protected from corrosive gas, combustible gas, oil mist or dust Pollution Degree 2 Environment |  |

<sup>1)</sup> UL Enclosure(ENC) type1 with top cover and conduit box installed.

### **8.2 Temperature Derating Information**

Load and ambient temperature classified by the Carrier Frequency

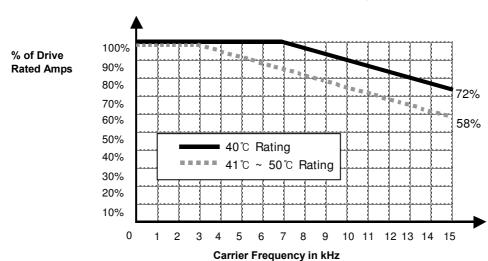

### Caution

- 1) The above graph is only applied when the inverter is operated in the allowable temperature. Pay attention to the air cooling when the inverter is installed in a panel box, and the inside temperature should be within an allowable temperature range.
- 2) This derating curve is based on inverter current rating when rated motor is connected.

### 8.3 Remote option

- Parts
  - 1) Remote Keypad

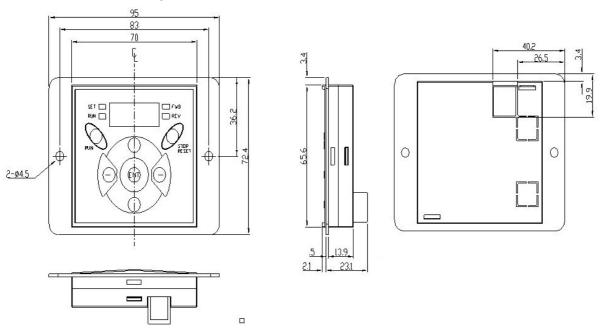

2) Remote Cable (1M, 2M, 3M, 5M)

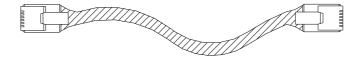

Remote Cable Model Number

| Model number | Specification            |
|--------------|--------------------------|
| 64100022     | INV, REMOTE 1M (SV-iG5A) |
| 64100001     | INV, REMOTE 2M (SV-iG5A) |
| 64100002     | INV, REMOTE 3M (SV-iG5A) |
| 64100003     | INV, REMOTE 5M (SV-iG5A) |

- Installation
  - 1) Take off the top cover of the I/O board kit and remove the hole cover to connect remote cable on the side.

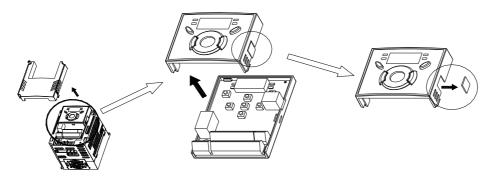

2) Attach the top cover of the I/O board kit and connect the remote cable as shown below.

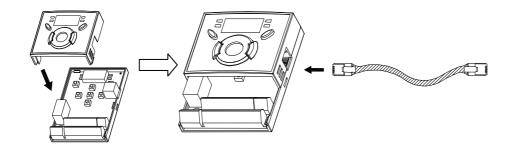

3) Connect the other side of the remote cable to the remote keypad as shown below.

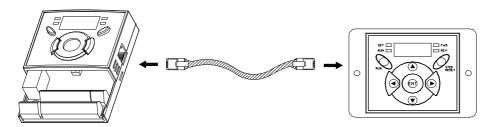

### **∴ CAUTION**

- Without Parameter Read(H91), Parameter Write(H92) is not available since the Remote memory is empty when the Remote keypad is first used.
- Do not use the remote cable other than standard LS'. Otherwise, malfunction may occur due to noise input or voltage drop in the keypad.
- Check for disconnection of the communication cable and/or poor cable connection if "----" is displayed on the 7-segment display of the Remote keypad.
- When Parameter Read(H91) is executed, "rd"(Read) and "wr"(Verifiy) is displayed successively on the 7-segment display of the Remote keypad. On the other hand, when Parameter Write(H92) is executed, "wr"(Write) is displayed only.

#### 8.4 Conduit Kit

#### Installation

1) SV004IG5A-4, SV008IG5A-4, SV015IG5A-4, SV022IG5A-4, SV040IG5A-4

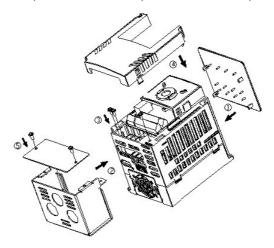

#### Conduit Kit

| Conduit Kit            | Model                    |
|------------------------|--------------------------|
| Inverter Conduit Kit 1 | SV004IG5A-4, SV008IG5A-4 |
| Inverter Conduit Kit 2 | SV015IG5A-4              |
| Inverter Conduit Kit 3 | SV022IG5A-4, SV040IG5A-4 |

### 8.5 Braking resistor

| Input Inverter |               | 100 % braking |      | 150% braking |      |
|----------------|---------------|---------------|------|--------------|------|
| Voltage        | capacity [kW] | [Ω]           | [W]* | [Ω]          | [W]* |
| 400V           | 0.4           | 1800          | 50   | 1200         | 100  |
|                | 0.75          | 900           | 100  | 600          | 150  |
|                | 1.5           | 450           | 200  | 300          | 300  |
|                | 2.2           | 300           | 300  | 200          | 400  |
|                | 4.0           | 200           | 500  | 130          | 600  |

<sup>\*</sup> The wattage is based on Enable duty (%ED) 5% with continuous braking time 15 sec.

#### 8.6 Field bus Communication Module

- iG5A European model for Communication
- 1) Please refer to 'Installation of communication module' in user's manual for installation for communication module.
- 2) iG5A for communication has been designed to install the communication module easily.
- 3) Production name of communication type is as follows.

<Production name of communication type>

| SV           | XXX      | iG5A | - | 4             | ENC           |
|--------------|----------|------|---|---------------|---------------|
| LS Inverter  | Capacity | Type |   | Input Voltage | iG5A for      |
| LS IIIVEITEI | Note1)   | Type | - | Note2)        | Communication |

Note 1) The capacity range is applied from 0.4 to 4.0 kW products.

Note 2) Input Voltage is classified as 4 (Three phase 400V class).

#### Remark

- To use the communication module for iG5A, you must be use the iG5A European model for communication.
- The name of iG5A European model for communication is indicated as 'ENC'.
- PROFIBUS function supports above the iG5A for communication's version of software 1.1
- CANopen / PROFIBUS Communication Module
- 1) Please use user's manual contained in package for using communication module.
- 2) Product code

| Product Code | Product Name                    |
|--------------|---------------------------------|
| 64100023EU   | IG5A CANopen Module for Europe  |
| 64100021EU   | IG5A PROFIBUS Module for Europe |

#### **DECLARATION OF CONFORMITY**

#### **Appendix A: European Standards**

We, the undersigned,

Representative: LSIS Co., Ltd.

Address: LS Tower, Hogye-dong, Dongan-gu,

Anyang-si, Gyeonggi-do 1026-6,

Korea

LSIS Co., Ltd. Manufacturer:

> Address: 181, Samsung-ri, Mokchon-Eup,

> > Chonan, Chungnam, 330-845,

Korea

Certify and declare under our sole responsibility that the following apparatus:

**Inverter (Power Conversion Equipment)** Type of Equipment:

Model Name: STARVERT-iG5A series

Trade Mark: LSIS Co., Ltd.

conforms with the essential requirements of the directives:

2006/95/EC Directive of the European Parliament and of the Council on the harmonisation of the laws of Member States relating to Electrical Equipment designed for use within certain voltage limits

2004/108/EC Directive of the European Parliament and of the Council on the approximation of the laws of the Member States relating to electromagnetic compatibility

based on the following specifications applied:

EN 61800-3:2004 EN 61800-5-1:2007

and therefore complies with the essential requirements and provisions of the 2006/95/CE and 2004/108/CE Directives.

Place: Chonan, Chungnam,

Korea

(Signature /Date)

Mr. In Sik Choi / General Manager (Full name / Position)

### **DECLARATION OF CONFORMITY**

**Appendix B : Safe Disable Input Functions** 

# Warranty

| Maker                         | LS Industrial Systems<br>Co., Ltd. |  | Installation<br>(Start-up) Date |  |
|-------------------------------|------------------------------------|--|---------------------------------|--|
| Model No.                     | SV-iG5A                            |  | Warranty Period                 |  |
| Customer<br>Information       | Name                               |  |                                 |  |
|                               | Address                            |  |                                 |  |
|                               | Tel.                               |  |                                 |  |
| Sales Office<br>(Distributor) | Name                               |  |                                 |  |
|                               | Address                            |  |                                 |  |
|                               | Tel.                               |  |                                 |  |

Warranty period is 12 months after installation or 18 months after manufactured when the installation date is unidentified. However, the guarantee term may vary on the sales term.

#### **IN-WARRANTY** service information

If the defective part has been identified under normal and proper use within the guarantee term, contact your local authorized LS distributor or LS Service center.

#### **OUT-OF WARRANTY service information**

The guarantee will not apply in the following cases, even if the guarantee term has not expired.

- ▶ Damage was caused by misuse, negligence or accident.
- ▶ Damage was caused by abnormal voltage and peripheral devices' malfunction (failure).
- ▶ Damage was caused by an earthquake, fire, flooding, lightning, or other natural calamities.
- When LS nameplate is not attached.
- When the warranty period has expired.

#### **Revision History**

| No | Date     | Edition                 | Changes                       |
|----|----------|-------------------------|-------------------------------|
| 1  | 2010. 1  | First Release           | Only 0.4~4.0kW included       |
| 2  | 2011. 2  | 2 <sup>nd</sup> Edition | S/W Version up V1.1(PROFIBUS) |
| 3  | 2012. 12 | 3 <sup>nd</sup> Edition | DECLARATION OF CONFORMITY     |
|    |          |                         |                               |
|    |          |                         |                               |
|    |          |                         |                               |
|    |          |                         |                               |